# UNIVERSIDAD TECNOLÓGICA CENTROAMERICANA (UNITEC) FACULTAD DE CIENCIAS ADMINISTRATIVAS Y

## SOCIALES

# INFORME DE PRÁCTICA PROFESIONAL

# SERVICIOS DIGITALES GÜIP

# SUSTENTADO POR:

# DIEGO ERNESTO AGUIRRE MATUTE

# 11841081

# PREVIA INVESTIDURA AL TÍTULO DE:

# ADMINISTRACIÓN INDUSTRIAL E INTELIGENCIA DE

# **NEGOCIOS**

TEGUCIGALPA, M.D.C. HONDURAS, C. A.

DICIEMBRE 2022

### <span id="page-1-0"></span>**DEDICATORIA**

Dedico esta etapa de estudio a mis padres. Por sus apoyos y confianzas puestas en mi persona por estos años. Palabras son pocas para describir este agradecimiento y es por eso por lo que me remito a expresarlos por acciones.

# <span id="page-2-0"></span>ÍNDICE DE CONTENIDO

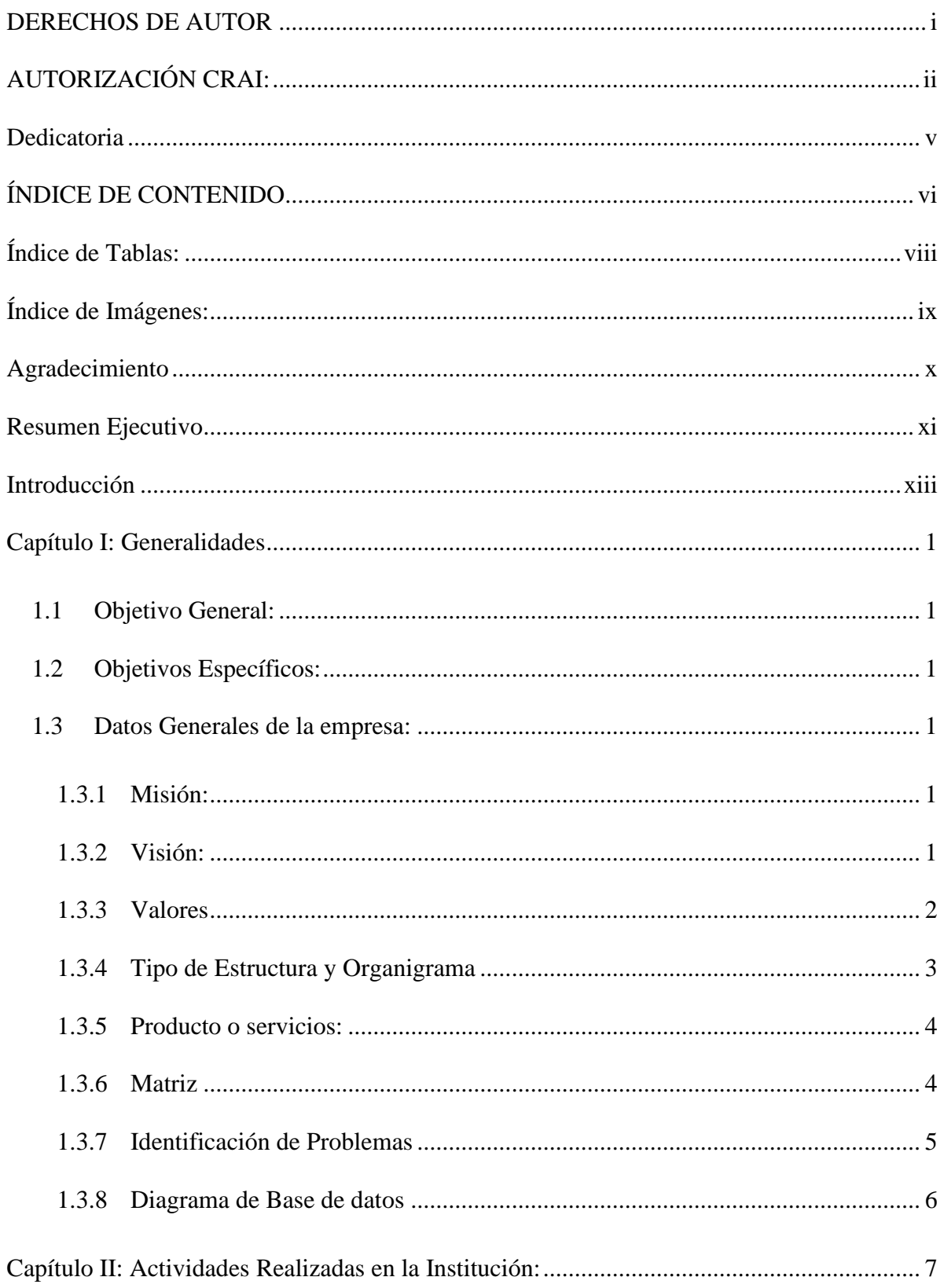

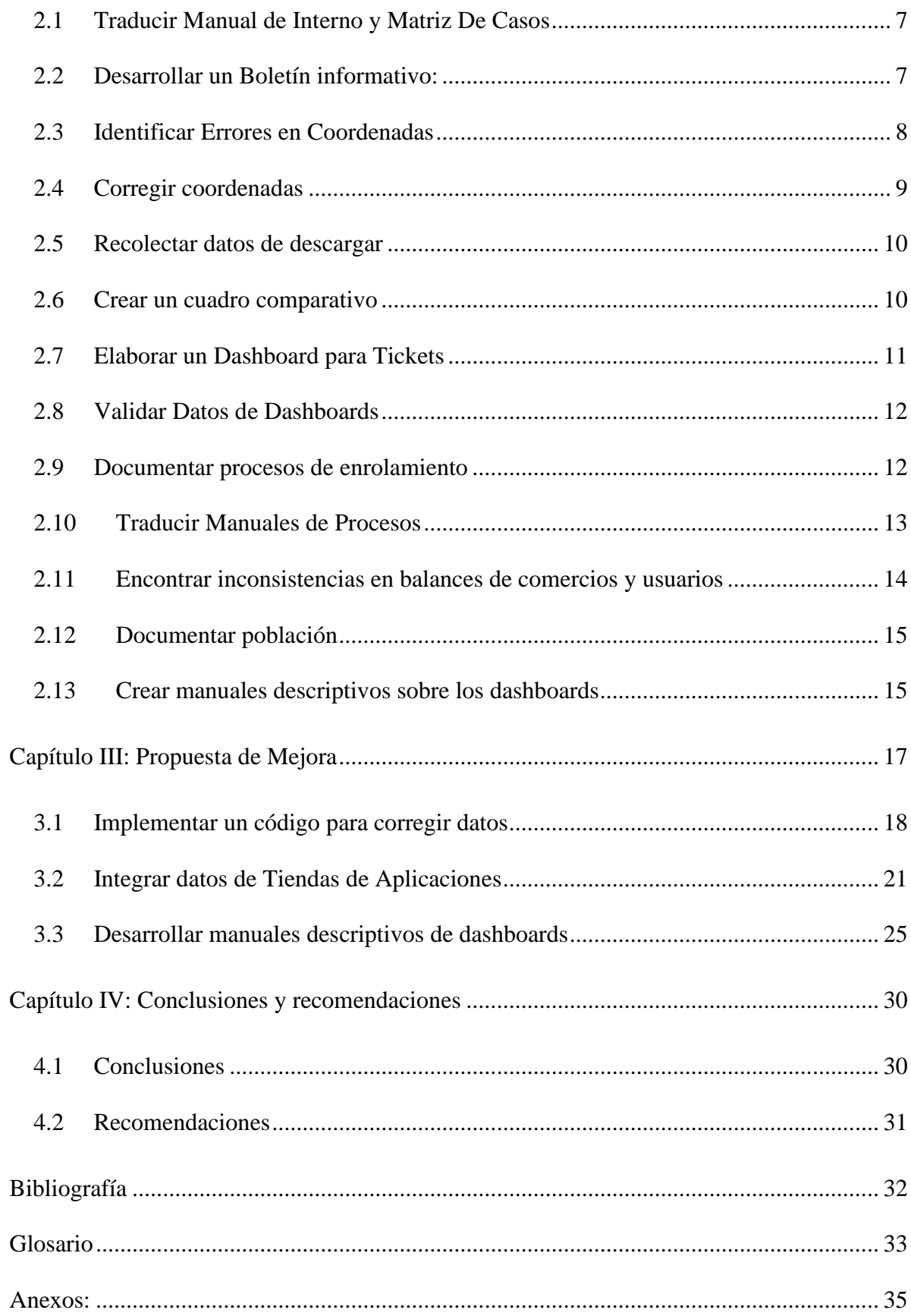

# <span id="page-4-0"></span>**ÍNDICE DE TABLAS:**

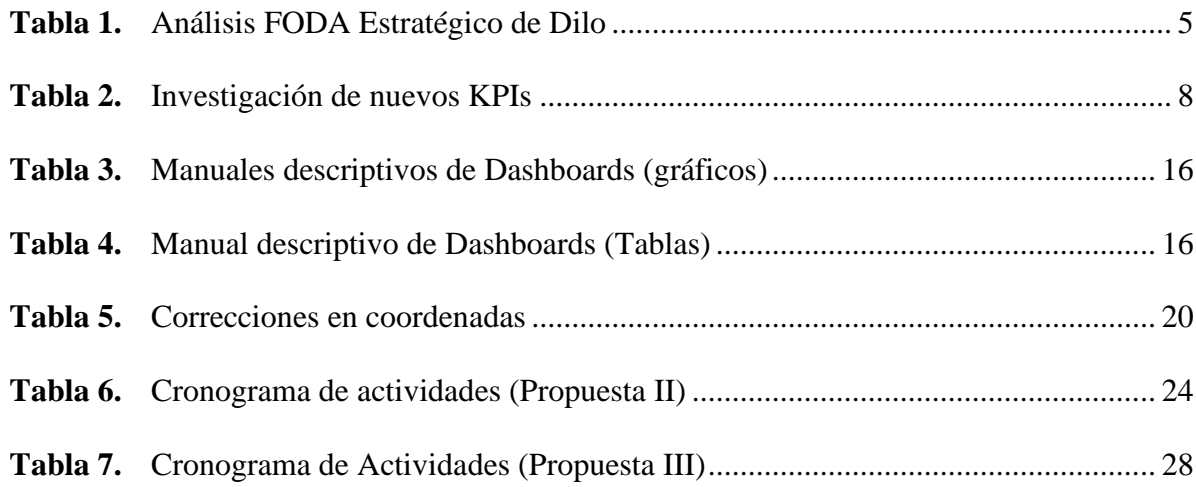

# <span id="page-5-0"></span>**ÍNDICE DE IMÁGENES:**

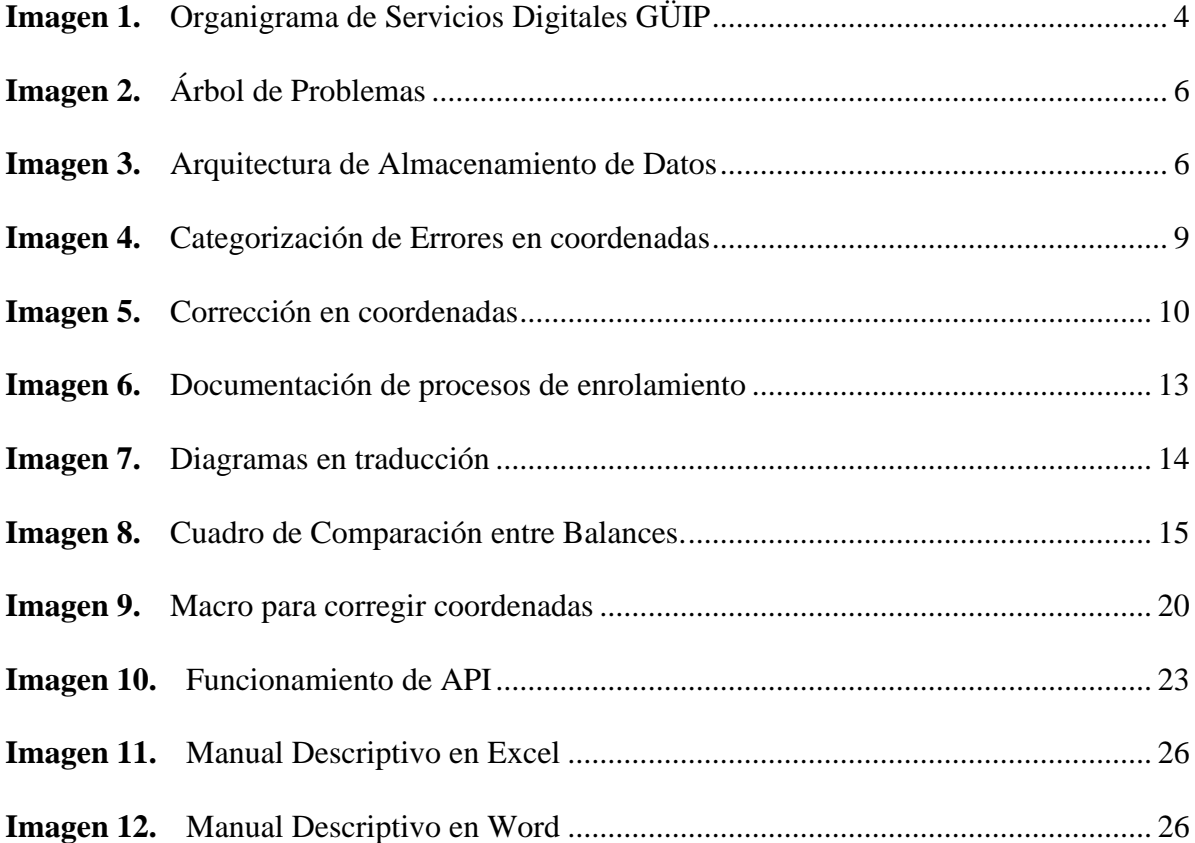

### <span id="page-6-0"></span>**AGRADECIMIENTO**

Le agradezco profundamente a Servicios Digitales GÜIP por darme la oportunidad de realizar mi práctica profesional con ellos. Siendo una empresa tecnológica me ha hecho desarrollar muchas habilidades relacionadas a este campo, por lo cual estoy profundamente agradecido. Sobre todo, a la Licenciada Yury Dubón, una persona tan prepara e inteligente generando una admiración de mi parte y deseos de aprender de ella.

#### Diego Aguirre

#### <span id="page-7-0"></span>**RESUMEN EJECUTIVO**

Está práctica profesional se llevó a cabo en la empresa digital GÜIP o mejor conocida por su nombre comercial Dilo. Está ubicada en el edificio corporativo Centroamérica, a lado de la Cámara de Comercio en Tegucigalpa. Esta empresa es recientemente nueva, puesto que salió al mercado en el año 2021 bajo el nombre de GÜIP, ahora que se han trasladado a este edificio y cambiado de nombre, fue en el segundo semestre de este año donde se realizó la práctica profesional con esta empresa tecnológica. Durante este proyecto final de carrera se realizaron muchas actividades relacionadas al tema de inteligencia de datos como otros no tanto, pero de igual forma relevante. Se ejecutaron tareas como las de verificación de datos, corrección de coordenadas, realización de un Dashboards y traducciones de documentos.

Dilo es una empresa digital recientemente nueva. A pesar de ser una empresa reciente contiene una gran cantidad de datos y una robusta base de datos. Esto puede ocasionar problemas como los de un esquema de relaciones de tablas desordenado o inexistente, creación redundante de tablas, omitir datos o datos erróneos. A pesar de esto, la empresa está en su plena capacidad para afrontar estos problemas y el equipo encargado de los datos es la demostración de ello. Con lo mencionado anteriormente, a pesar de poder gestionar los datos de una forma adecuada, se puede pasar por alto situaciones importantes. Imperceptible durante las actividades del día a día. Es por esto por lo que se presentan las propuestas de mejora que se mencionaran a continuación.

Como propuesta de mejora a la empresa se dieron tres opciones, una consistía en un código implementado en una macro para la corrección de las coordenadas, otra es la conexión de datos ubicados en unas páginas web para ser consumidos en Dashboards, por último, la documentación detallada de los dashboards.

La primera propuesta consiste en corregir datos que están erróneamente escritos en la base de datos. Como la aplicación de Dilo cuenta con un mapa mostrando todos los puntos afiliados a esta y donde se puede hacer transacciones o cualquier tipo servicio que ofrece, es imperativo que las coordenadas estén correctas. Por lo tanto, las coordenadas que estén incorrectas pueden desplegar un error en el mapa. Este código consiste en corregir todos los errores que se ha presentado hasta la fecha en las coordenadas. Este código corrige el 82% de los datos, cabe mencionar que no toma en cuenta las coordenadas vacías, con N/a o con errores; la macro excluye estas casillas antes de ejecutarse.

En la otra cara de la moneda, tenemos la propuesta de integrar datos de tiendas de aplicaciones. La propuesta consiste en extraer los datos más relevantes de las tiendas de aplicación para ser procesados y graficados en Dashboards. Se espera un aumento de 35 dashboards a 37, contado que la adición de estos nuevos datos aumente la producción de dashboards en un 5.7%. Se busca extraer los datos por medio de una API y se importen a un Excel o una tabla en SQL para ser consumidos desde el Power Bi, acabando así el proceso de ETL e iniciando el consumo de los datos. El problema que se soluciona con esta propuesta es la de omitir datos importantes, estos datos de muestran el comportamiento de la aplicación en los diferentes sistemas operativos: Apple, Android y Huawei.

Para culminar las propuestas se incluyó la del manual descriptivo de dashboards. Esta consiste en documentar las medidas utilizadas, el tipo de gráfico y los filtros aplicados para la creación de los dashboards. Como es muy mencionado en la carrera, "lo que se mide se puede mejorar". La empresa no contaba con un manual para los dashboards, a pesar de que estos cambian constantemente no se llevaba la documentación de los cambios. Al implementar manuales se espera clarificación sobre los cambios realizados y que tanto impactan estos cambios.

## <span id="page-9-0"></span>**INTRODUCCIÓN**

La empresa donde se ejecutó la práctica profesional está bajo el nombre de Servicios Digitales GÜIP S.A, mas su nombre comercial, con el cual se da a conocer al público, es DILO. Por lo tanto, a lo largo de este informe se usará Dilo o Servicios Digitales GÜIP, pero cabe recalcar que se refiere a la misma. Esta es una empresa enfocada en la tecnología, aplicando sus conocimientos en el rubro financiero a través nuevos modelos de negocios. El objetivo de DILO es la facilitación de los servicios financieros a las personas por medio de la creación de un ecosistema digital. Siempre tomando en cuenta la seguridad para formar un ecosistema confiable.

Como proyecto final en la Universidad Tecnológica Centroamericana (UNITEC) se realiza esta actividad de práctica profesional, de la mano se elabora un informe de práctica profesional. El objetivo del informe es detallar el proceso de la práctica durante las 800 horas de trabajo dentro de la empresa.

El informe se compone por cuatro capítulos. Cada capítulo tiene su propósito único y su contenido. Por lo tanto, se dará una inducción breve a este contenido para mayor compresión.

En el primer capítulo es de generalidades, es decir, los datos generales de la empresa como los objetivos personales.

En el segundo se demuestra las actividades realizadas durante la práctica profesional. Cada una con su evidencia de su desarrollo. En este capítulo se pueden leer tareas relacionadas con la inteligencia de datos.

El tercero es un apartado para la propuesta de mejora. Este capítulo está destinado a demostrar el valor del estudiante a la empresa. Su objetivo, tal cual es el nombre del capítulo, es implementar una mejora en el uso de sus fuentes de datos de la empresa, demostrando lo aprendido durante los últimos cuatro años de estudio dentro de UNITEC. Por lo mismo, se buscará proporcionar opciones que puedan mejorar el flujo de información por departamento. Con este método se tratará de implementar el conocimiento de clases como minería de datos I y II.

El cuarto es el de conclusiones y recomendaciones. Este es la culminación del informe consigo se dan las conclusiones, respondiendo a los objetivos aportados en el capítulo uno, y recomendaciones para la empresa.

### <span id="page-11-0"></span>**1. CAPÍTULO I: GENERALIDADES**

#### <span id="page-11-1"></span>1.1 Objetivo General:

Optimizar lo más posible el flujo de información dentro de la empresa, reduciendo el tiempo de respuesta a las solicitudes, generando beneficio internamente a la empresa consiguiendo un mejor desempeño.

#### <span id="page-11-2"></span>1.2 Objetivos Específicos:

- **1.2.1.** Generar un boletín informativo general para toda la empresa antes del fin de año, para un mayor entendimiento de su situación actual.
- **1.2.2.** Crear un método para la identificación de errores en coordenadas en un plazo de dos semanas, ahorrando días de trabajo por el trimestre restante.
- **1.2.3.** Investigar por lo menos 4 nuevos KPIs para el desarrollo del boletín informativo en un plazo de tres semanas, mostrando un innovador informe general.
- **1.2.4.** Aumentar en un 5% la cantidad de dashboards creados en el departamento de Inteligencia de Negocios en un plazo de 6 meses.
- **1.2.5.** Desarrollar uno a dos manuales descriptivos sobre los dashboards antes de diciembre con el propósito de llevar detallado las medidas, tipo de gráficos y filtros usados para el desarrollo de los gráficos.
- <span id="page-11-3"></span>1.3 Datos Generales de la empresa:

#### <span id="page-11-4"></span>**1.3.1 Misión:**

Ser la marca de referencia en el ámbito de Tecnología Financiera

(*Acerca de | Servicios Digitales GUIP S.A*, s. f.)

<span id="page-11-5"></span>**1.3.2 Visión:**

Buscamos el uso eficiente de la tecnología, contribuyendo a mejorar la calidad de vida de las personas, ofreciendo soluciones que garanticen la satisfacción de nuestros clientes, colaboradores y accionista.

(*Acerca de | Servicios Digitales GUIP S.A*, s. f.)

#### **1.3.3 Valores**

<span id="page-12-0"></span>Los valores de Servicios Digitales GÜIP se plasman en los siguientes:

Excelencia: La excelencia, es la característica de hacer las cosas de manera óptima. Cuando somos excelentes, hacemos las cosas bien sin ninguna excusa, sobresalimos de la mediocridad, la excelencia nos impulsa a ser mejores cada día, y no por competir con otros, sino por ponernos en reto a nosotros mismos para crecer como para llegar más lejos.

Integridad: GÜIP busca relacionarse de manera auténtica y transparente. Cumpliendo nuestras promesas de servicios y calidad de trabajo para nuestros socios y clientes.

Responsabilidad: la responsabilidad se puede apreciar a partir de la puntualidad, la disciplina, el cumplimiento de las labores asignadas, la integridad y la honestidad entre todos aquellos que trabajan en una misma empresa.

Innovación: GÜIP no solo se basa en desarrollar nuevos productos, también se enfoca en impulsar nuevos modelos de negocio, ofrecer nuevos servicios y mejorar procesos para hacer más fácil la vida de las personas. Pero, sobre todo, se basa en que éstos avances lleguen a quienes los necesitan.

Enfoque en el cliente: GÜIP busca satisfacer las necesidades de los clientes, incluyendo también las expectativas. Cada vez que interactuamos con un cliente existe la posibilidad de crear más valor para este. comprender las necesidades presentes y futuras, tanto de los clientes como de otras partes interesadas como por ejemplo proveedores, garantiza el continuo éxito de la empresa.

(*Acerca de | Servicios Digitales GUIP S.A*, s. f.)

#### <span id="page-13-0"></span>**1.3.4 Tipo de Estructura y Organigrama**

La estructura dentro de una organización es la manera con la cual se dividen los departamentos consigo sus actividades y los encargados de cada una de estas dos. Los departamentos deben estar distribuidos de acuerdo con sus funciones, es decir, las tareas que se puedan realizar gracias a las competencias de los profesionales en esta área.

De acuerdo con Peter F. Ducker (2018): "Una estructura organizativa pobre imposibilita el buen trabajo, sin importar lo buenas que son las personas". (*¿Qué modelo organizacional le conviene a tu empresa?*, s. f.)

En Servicios Digitales GÜIP está regida bajo una estructura funcional (Ver imagen 1). Donde cada área contiene su jefe y estas áreas están divididas por sus tareas y competencia de las personas que la conforman.

<span id="page-14-2"></span>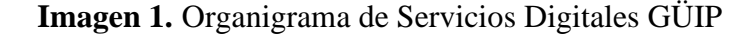

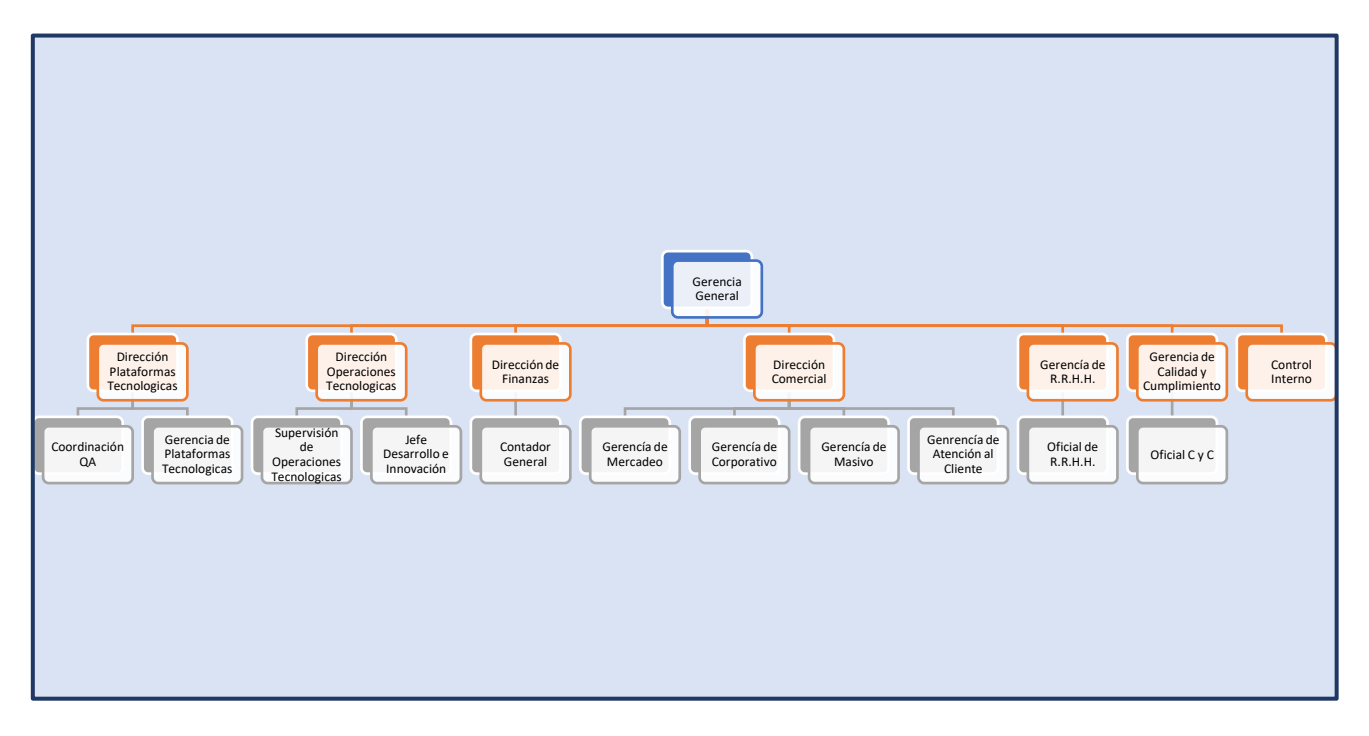

Fuente: Creación propia, 2022

#### <span id="page-14-0"></span>**1.3.5 Producto o servicios:**

DILO: Billetera virtual, es una aplicación móvil que te permite realizar tus pagos y transacciones desde tu celular, sin requerir tarjetas, ni cuenta bancaria.

DILO EXPRESS: Con Dilo Express podrás realizar cobros con dinero electrónico desde tu celular, a través de códigos QR.

RED DILO: Una herramienta para modernizar negocio y hacerlo crecer de manera rentable.

(*Acerca de | Servicios Digitales GUIP S.A*, s. f.)

#### <span id="page-14-1"></span>**1.3.6 Matriz**

A continuación, se presentará una matriz realizada para obtener estrategias con el FODA. Un FODA son las iniciales para: Fortalezas, Oportunidades, Debilidades y Amenazas.

Por lo tanto, el siguiente contenido es un cruce de variables para encontrar la mejor estrategia posible ante cada situación.

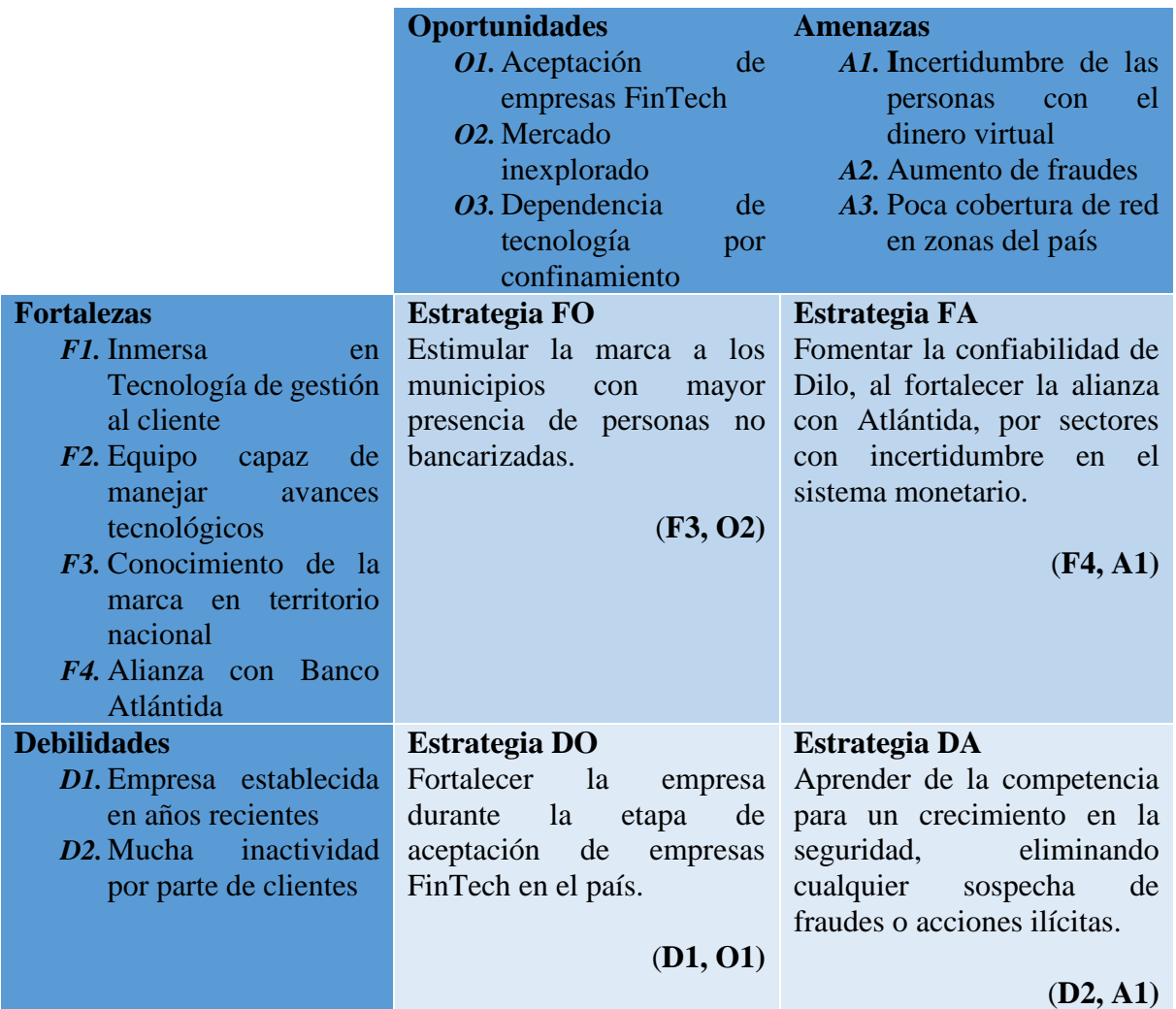

#### <span id="page-15-1"></span>**Tabla 1.** Análisis FODA Estratégico de Dilo

Fuente: Creación Propia, 2022

#### **1.3.7 Identificación de Problemas**

<span id="page-15-0"></span>La siguiente ilustración representa uno de los problemas dentro del área de Plataforma,

este problema surge debido a que la empresa es tecnológica vincula muchas de sus funciones a

bases de datos. Estas se van engrosando a medida que las personas usan uno de sus productos.

### <span id="page-16-1"></span>**Imagen 2.** Árbol de Problemas

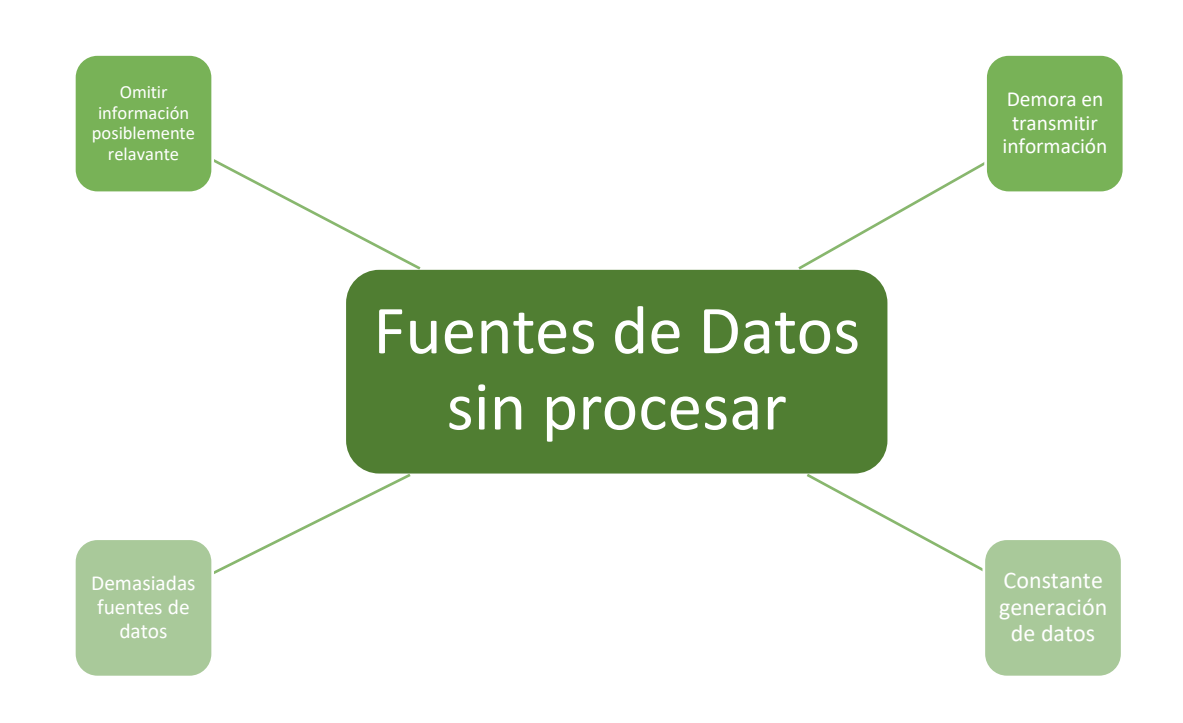

#### <span id="page-16-0"></span>**1.3.8 Diagrama de Base de datos**

<span id="page-16-2"></span>**Imagen 3.** Arquitectura de Almacenamiento de Datos

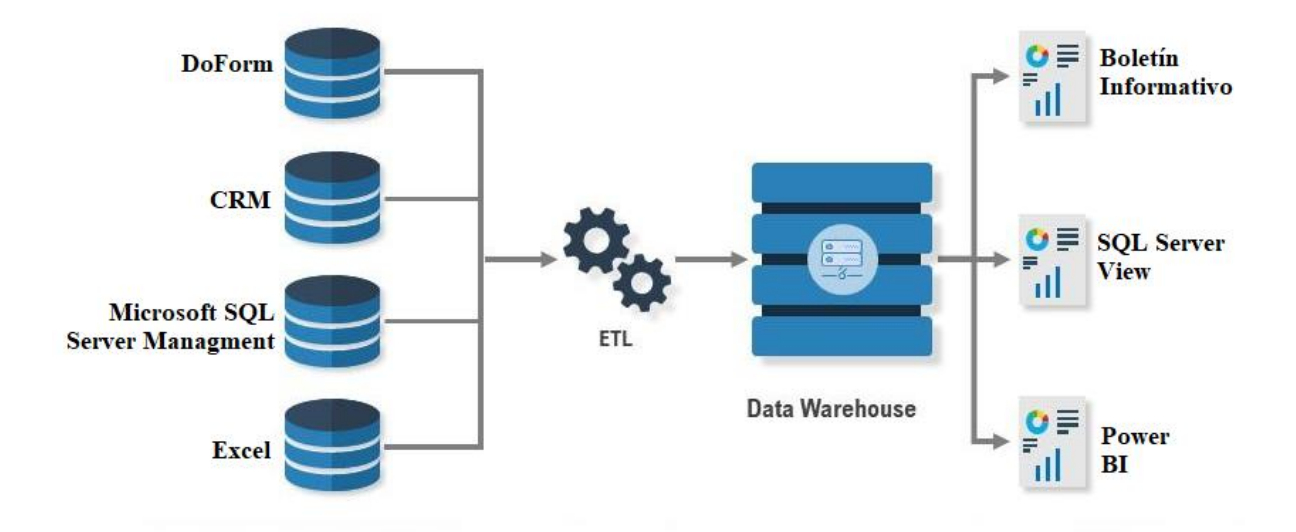

Fuente: Creación Propia, 2022

# <span id="page-17-0"></span>**2. CAPÍTULO II: ACTIVIDADES REALIZADAS EN LA INSTITUCIÓN:**

 Dentro de la empresa hay un área bajo el nombre Plataforma, donde su encargada es Yury Dubón. En esta área se ubica el puesto de Analista de Datos, donde se realizó la práctica profesional, en el cargo Practicante de Data Analyst. Bajo este concepto de analista de dato se asignan tareas que conlleven el manejo de datos.

#### <span id="page-17-1"></span>2.1 Traducir Manual de Interno y Matriz De Casos

Como toda empresa, esta debe crecer. Al surcar nuevos mercados para crecimiento de la marca se pueden dar situaciones de aprendizaje en la empresa. Entre estas se pueden dar nuevas formas de hacer negocios, creación de un producto nuevo y muchas otras formas de aprendizaje. Dilo no es la excepción a esto, con las expansiones se ve obligada a diversificarse. Por lo tanto, se comenzó a traducir documentos de la empresa, entre estos una matriz de casos, en Excel, donde se da soluciones a los problemas con mayor frecuencia. Posteriormente, la traducción del documento Manual Interno.

Debido a un trato de confidencialidad no se puede compartir información de estos documentos

### <span id="page-17-2"></span>2.2 Desarrollar un Boletín informativo:

Algo esencial del área de Análisis de Datos, en general para cada empresa, es la elaboración de boletines informativos o mejor conocidos como informes. La función de los informes o boletines es sencilla, estos se componen de una estructura de dos páginas como mínimo con gráficos e insights por parte del área de Plataforma. Para realizar estos boletines se requiere de información necesaria, debido a que este tiene como objetivo presentar la situación

actual de la empresa. Como se trata de estar innovando hasta lo que son los KPI se solicitaba nuevos. Por lo tanto, la investigación de nuevas métricas de medición es requerido.

| Definición                                               |  |  |
|----------------------------------------------------------|--|--|
| el                                                       |  |  |
| Un indicador que mide                                    |  |  |
| porcentaje de desertores,<br>es                          |  |  |
| decir, personas que abandonan                            |  |  |
| la aplicación.                                           |  |  |
| El objetivo de este es saber                             |  |  |
| cuántas personas dejaron de                              |  |  |
| usar la aplicación después de su                         |  |  |
| primer uso. Este es diferente al<br>de Churn Rate.       |  |  |
|                                                          |  |  |
| Este indicador mide cuantas                              |  |  |
| personas, después de visualizar<br>la                    |  |  |
| aplicación en la tienda,                                 |  |  |
| descargaron la aplicación.<br>Uno de los indicadores más |  |  |
| toda                                                     |  |  |
| para la<br>importantes<br>aplicación es saber cuántos de |  |  |
| sus usuarios son activos, el                             |  |  |
| Stickiness mide ese dato.                                |  |  |
| Una representación de cómo es                            |  |  |
| consumidor de<br>el<br>nuestro                           |  |  |
| producto. Este, en la empresa.                           |  |  |
| determina a partir de la<br>se                           |  |  |
| fuente de enrolamiento.                                  |  |  |
| Como el nombre lo describe, es                           |  |  |
| comparativo<br>de<br>la<br>un                            |  |  |
| competencia. Muy útil<br>para                            |  |  |
| saber que carece la empresa y                            |  |  |
| que la hace fuerte ante<br>su                            |  |  |
| competencia de mercado.                                  |  |  |
|                                                          |  |  |

<span id="page-18-1"></span>**Tabla 2.** Investigación de nuevos KPIs

### <span id="page-18-0"></span>2.3 Identificar Errores en Coordenadas

Como mencionado anteriormente, Dilo usa un mapa para desplegar los comercios afiliados a Dilo o puntos Dilo. Estos son para uso de sus usuarios con trasmites como el pago de un servicio público, depositar dinero a la billetera o retirar dinero. Por lo tanto, la ubicación

de los comercios en el lugar correcto es un requisito indispensable para el ecosistema de la aplicación. La tarea encomendada en este caso es la de identificar la cantidad de errores en las coordenadas y que tipo de error se está cometiendo. Para la identificación de errores se diseñó un código con formula condicional, función Si, en Excel que daría como resultado el tipo de error cometido. Los errores pueden ser uno de cinco tipos: Error en coordenadas, No tiene coordenadas, Longitud Invertida, Longitud positiva y Longitud Invertida y Positiva.

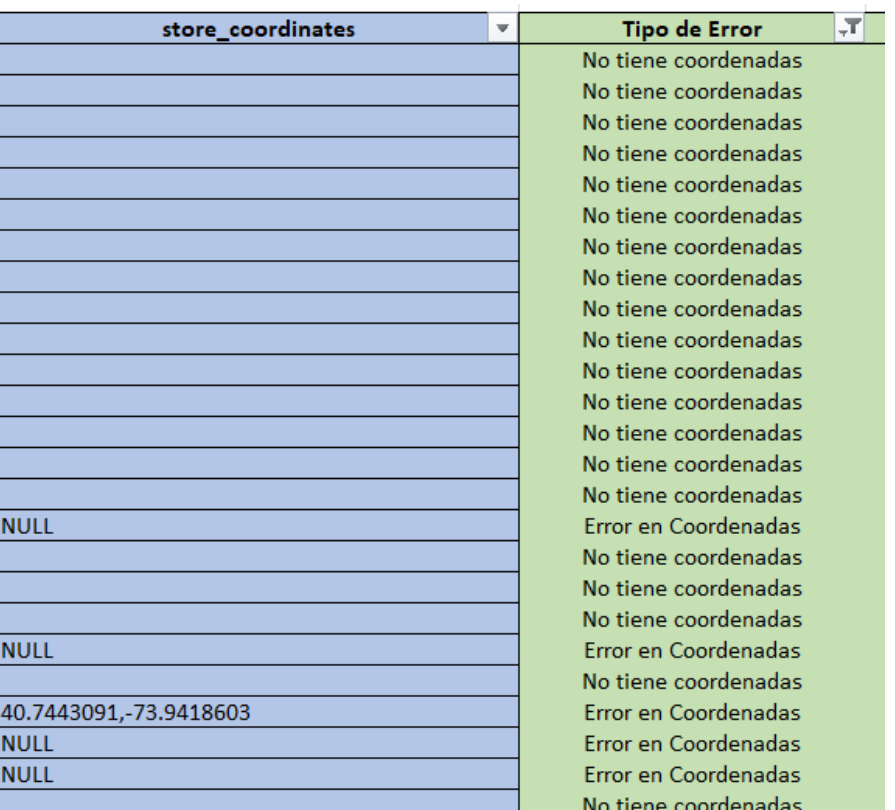

<span id="page-19-1"></span>**Imagen 4.** Categorización de Errores en coordenadas

Fuente: Creación Propia, 2022

### <span id="page-19-0"></span>2.4 Corregir coordenadas

Una de las características de la aplicación móvil es el uso de un mapa, donde se pueden visualizar los comercios que están afiliados a la empresa. Al ser un mapa que es alimentado por coordenadas, se necesita tener una latitud y longitud correcta para que este comercio aparezca en Honduras, sobre todo, en el lugar preciso donde se ubica. Se creó una macro para corregir aquellas coordenadas con los valores nulos o casillas en blanco y coordenadas con ubicaciones 0,0. Posteriormente se elaboró un código con fórmulas condicionales, función Si, en Excel. Debido a confidencialidad se van a tachar dígitos de coordenadas.

<span id="page-20-2"></span>**Imagen 5.** Corrección en coordenadas

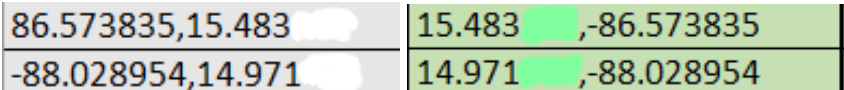

#### <span id="page-20-0"></span>2.5 Recolectar datos de descargar

Toda aplicación usada por un teléfono móvil es descargada por una de tres tiendas de aplicaciones. Estas son Apple Store, Play Store y App Gallery0 (ver Anexo 1), perteneciendo a Apple, Google y Huawei respectivamente. Estas tiendas otorgan a los dueños de aplicaciones datos sobre el día a día de sus productos. Es decir, uno, siendo dueño de una aplicación, puede visualizar información como la cantidad de descargas, cantidad de desertores, cuanto tiempo la aplicación es usada, etc., Con lo dicho anteriormente, la asignación de esta tarea consta en extraer datos de estas tiendas virtuales para el uso interno de la empresa. Los datos se colocan en una hoja de Excel y se le manda al supervisor. Para esta actividad se toman los datos diarios de las tres tiendas y se ingresan a una hoja en Excel, esta hoja contiene un listado de fechas. Se totaliza, sumando las tres y como resultado se tiene el total de nuevas descargas.

Debido a un trato de confidencialidad no se puede compartir estas cifras.

#### <span id="page-20-1"></span>2.6 Crear un cuadro comparativo

La competencia es un factor que puede afectar el desempeño de una empresa, individuo o mercado. Existen dos tipos de competencia, directa e indirecta. Lenis (s. f.) alude que la competencia directa es aquella que ofrece productos similares con el propósito de resolver el

mismo problema y la competencia indirecta es aquella que ofrece productos alternos, pero de igual forma satisface la demanda de nuestro mercado. Dicho esto, medir la competencia y compararla con nuestra posición es esencial. Para esto, se tomó la competencia directa y se realizó un cuadro detallando los servicios o productos que dan.

En esta actividad se tomó en cuenta los siguientes aspectos:

- ➢ Servicios
- ➢ Alianzas
- ➢ Programa de iniciativas
- ➢ Programa de recompensas

#### <span id="page-21-0"></span>2.7 Elaborar un Dashboard para Tickets

Los Dashboards son usados mucho en el área BI (Inteligencia de Negocios por sus siglas en ingles). Estos representan el activo del área debido que muestran la información limpiada, procesada y transformada, es decir, deja de ser datos a ser información. Estos Dashboards se pueden elaborar en muchos programas como Power Bi, Tableau, Looker, entre otras. La actividad consiste en graficar KPIs esenciales para la medición de Tickets (ver Anexo 2) y consigo medir el equipo responsable de este aspecto. Se tomaron datos históricos para hacer cuatro mediciones importantes, en estas están:

- ➢ Tiempo de respuesta: Cuanto tarda el equipo en responder a un ticket.
- ➢ Tiempo de cierre: Cuanto tiempo se invierte desde que el ticket se creó hasta su etapa de cierre.
- ➢ Tiempo de solvencia: Cuanto tarda el equipo en dar una solución al ticket.
- ➢ Porcentaje de devolución: Cuanto de los tickets se regresan por que la solución no era la adecuada.

#### <span id="page-22-0"></span>2.8 Validar Datos de Dashboards

Durante estos años de vida se han escuchado muchas frases, algunas muy buenas otras un poco fuera de lugar. Mas, hay una que tiene mucha lógica y esta es: "No existen verdades absolutas" (toda regla tiene excepción). La relación de esta frase con esta tarea es simple, a pesar de que uno este seguro de haber hecho un buen trabajo puede ser que tenga unas fisuras. Dicho lo anterior, verificar todo tipo de trabajo antes de entregarlo se ha hecho tendencia y requisito durante la vida profesional. En Dilo, al sacar nuevos Dashboards con nuevos gráficos y nuevas medidas, se tiene que estar seguro de que esta información que se vaya a publicar este correcta. Es en esta necesidad donde surge esta actividad de verificación, donde se realizó la verificación de 29 Dashboards. El objetivo era la presentación de nuevos Dashboards con información creíble, es decir, que los grupos de interés pudieran ver que la información en los Dashboards era la misma que ellos visualizaban en sus documentos de Excel o de la base de datos. Por motivos de confidencialidad y ser estos datos relevantes de la empresa, no se puede mostrar información detallada sobre esta actividad.

#### <span id="page-22-1"></span>2.9 Documentar procesos de enrolamiento

Toda competencia influye en las tomas de decisión de sus rivales. Se han visto casos extraordinarios como la guerra de las colas en los 80s entre Pepsi y Coca Cola o algo menos directo como lo tienen Nike y Adidas. Todo mercado tiene guerras internas para ver quién se queda con mayor porcentaje de este. Por lo tanto, saber cómo mejorar los procesos para aumentar las cualidades y ganar mejor posicionamiento en el mercado es un objetivo que perseguir. Lo más básico de esta actividad se realizó meses anteriores donde se creó un cuadro comparativo, a pesar de tener ya algo de información de la competencia hacía falta otros aspectos. Es por eso que se dio la tarea de documentar el proceso de enrolamiento entre la

competencia y el de Dilo. Este proceso consta desde la descarga e instalación de la aplicación hasta los pasos a seguir para ser usuarios de estas billeteras virtuales.

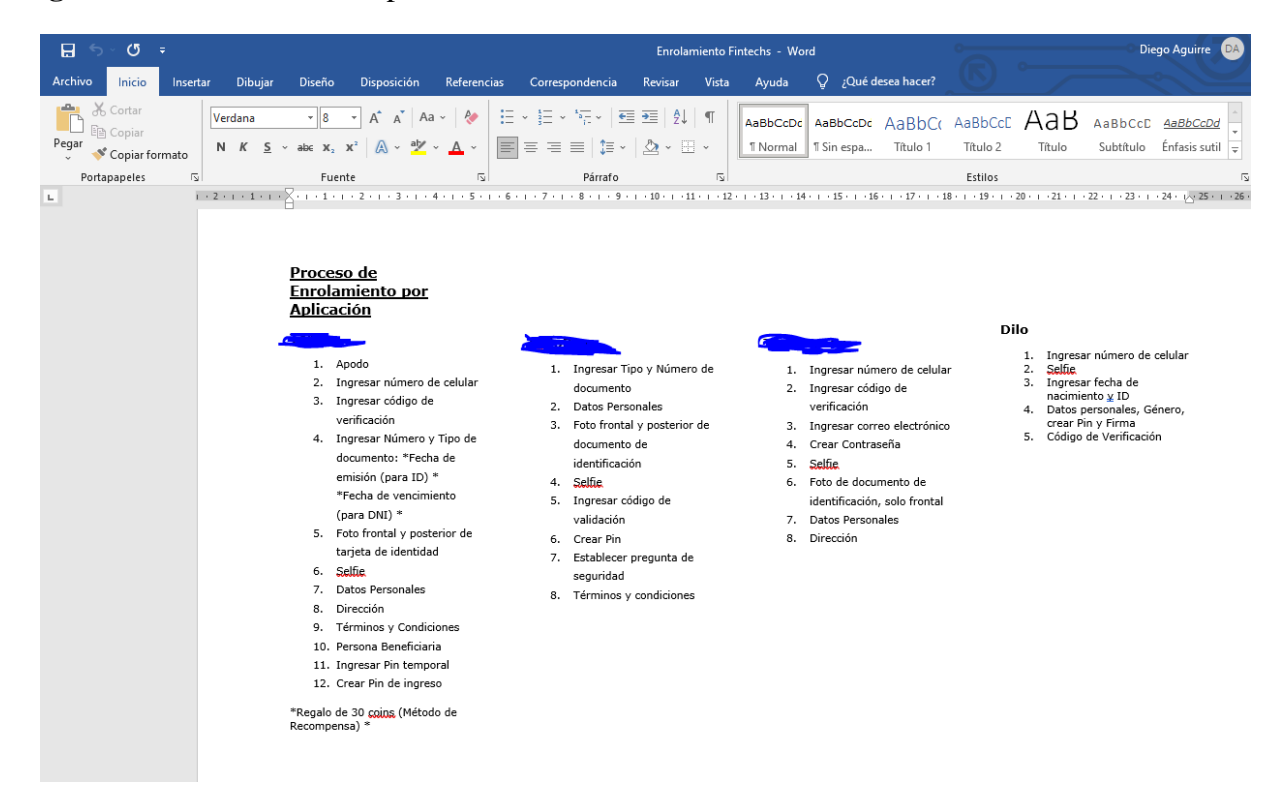

<span id="page-23-1"></span>**Imagen 6.** Documentación de procesos de enrolamiento

#### <span id="page-23-0"></span>2.10 Traducir Manuales de Procesos

Uno de los problemas al momento de expandirse al exterior es la distorsión de los procesos. Po lo tanto, mantener estos es imperativo para una ejecución exitosa de la marca. Como se mencionó anteriormente, Dilo busca una expansión en mercados cuyo lenguaje es inglés. Esta actividad consiste en cubrir esa necesidad de entendimiento, al traducir el manual de procesos lo más comprensiblemente posible. Es buscado una traducción persona a persona, es decir que no se busca traducir estos manuales literales y que tengan no aspectos de estar leyendo instrucciones de un robot. Esta tarea consistía en dos documentos en Visio, siendo uno un flujo de diagrama para la impresión de códigos QR y el otro de la entrega de esos códigos QR.

<span id="page-24-1"></span>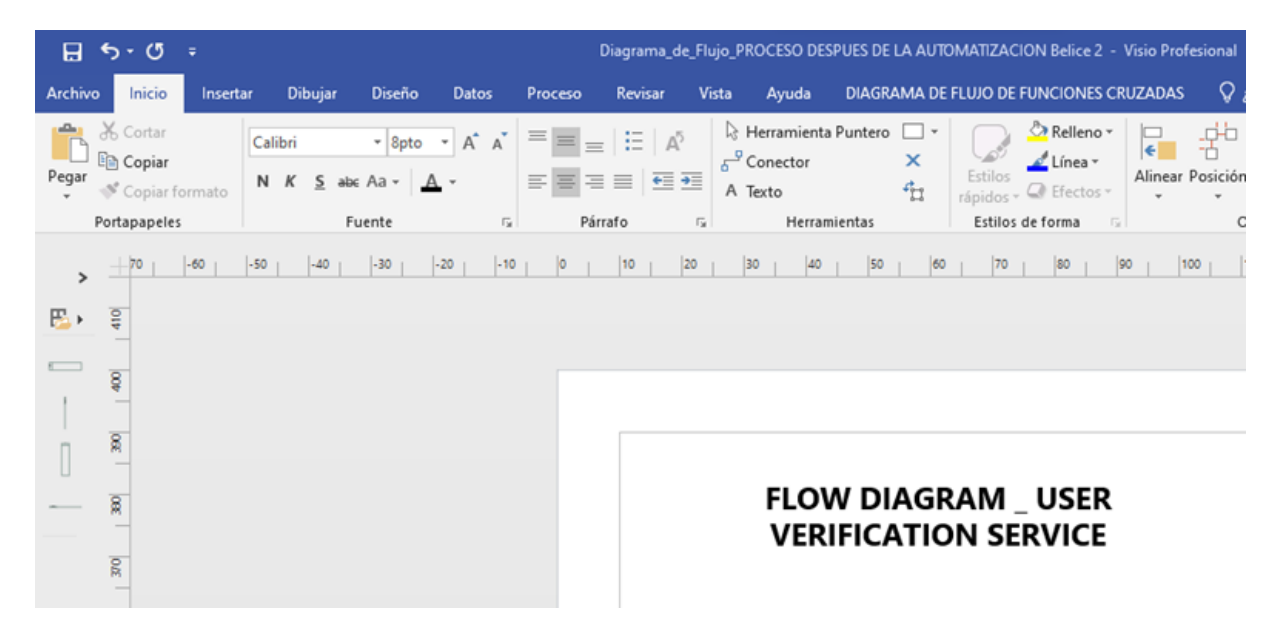

**Imagen 7.** Diagramas en traducción

#### <span id="page-24-0"></span>2.11 Encontrar inconsistencias en balances de comercios y usuarios

Trabajar con datos ocasionalmente se convierte en una tarea meticulosa. Ahora, si transformamos estos datos en dinero, se vuelve aún más atractivo. Es decir, que los datos que estamos procesando sean en realidad cantidad de dinero. Convirtiéndose así en una actividad mucho más estricta, debido que estas jugando con la confianza de tus clientes, si muestras mal el saldo de uno de tus clientes este puede abandonar este producto generando una mancha en la reputación de la empresa. Por lo tanto, generar estos datos de manera precisa y correcta es imperativo para una empresa financiera. Esta tarea cubre esa incertidumbre, como los datos son reflejos de las transacciones y saldos de los clientes. Para realizar esta tarea se llevó a cabo dos plataformas, una siendo la proveedora de servicios de la empresa y la otra la base de datos. Esta empresa actualiza los datos que terminarían siendo reflejados en la base de datos, como consecuencia estos, en teoría, deberían ser exactos. Se hizo esta misma tarea para usuarios normales de la billetera y para los comercios afiliados a Dilo.

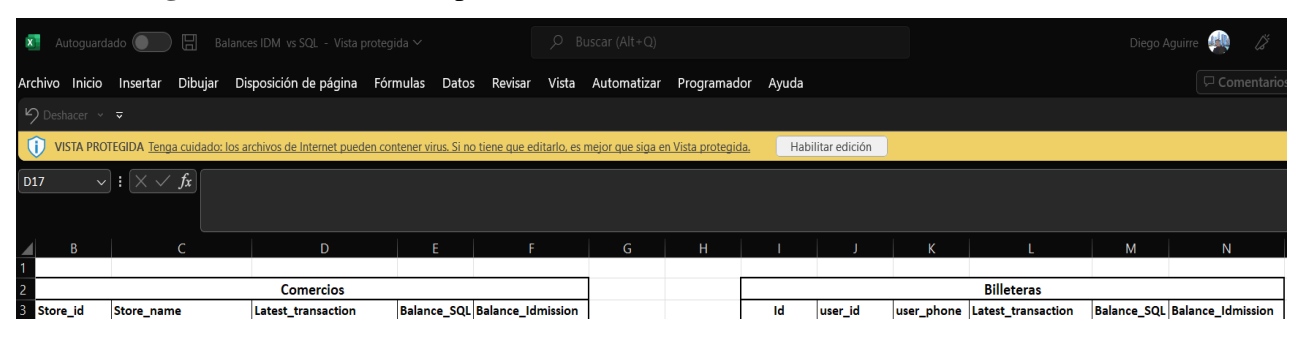

<span id="page-25-2"></span>**Imagen 8.** Cuadro de Comparación entre Balances.

#### <span id="page-25-0"></span>2.12 Documentar población

Dilo es un producto que se da a nivel nacional. Como se trata de ejecutar en su misión, ser la marca referente en el ámbito de la tecnología financiera, es preciso tener una cobertura a nacional para ser vista como la referencia en este mercado tecnológico. Lo mismo se puede dar con Apple, cuando alguien habla de teléfonos inteligentes se recuerda a esta marca, aunque este no era su mercado antes, en sus comienzos vendían computadoras. Por lo tanto, la actividad de recolectar los datos poblacionales de cada municipio puede venir de ayuda al gestionar esfuerzos en presencia de la marca. Se usaron los datos otorgados por CNE en el último censo para encontrar estos datos. Ver **Anexo 3**, esta tarea es la reanudación de una tarea anterior, donde se usó otra fuente con datos desactualizados y erróneos. Con la corrección de estos datos, se aprendió de lo importante de la fuente de los datos, debido que en esta era de información existe, de igual magnitud, la desinformación.

#### <span id="page-25-1"></span>2.13 Crear manuales descriptivos sobre los dashboards

Desde un inicio de la carrera se nos viene mencionando la frase de William Thomson: "Lo que no se define no se puede medir. Lo que no se mide no se puede mejorar. Lo que no se mejora, se degrada siempre". En este caso, nos concentramos en la segunda oración, lo que no se mide no se puede mejorar, debido que la empresa no consta con la documentación de los

dashboards. Algo irónico porque es el área que se encarga en medir a las demás áreas y la que no tiene documentado la forma en que mide. Por lo tanto, se comenzó a realizar manuales donde se especifica las tablas usadas para extraer los datos y sus orígenes, los filtros que se le hicieron a estas tablas, las relaciones que tienen estas tablas entre sí, los gráficos usados para el desarrollo de los dashboards, las medidas calculadas para exponer la información en las gráficas y los filtros aplicados para segmentar la información. Se hicieron 4 manuales en total de los dos dashboards que son los de mayor importancia dentro de la empresa.

<span id="page-26-0"></span>**Tabla 3.** Manuales descriptivos de Dashboards (gráficos)

| Componente y<br><b>Módulo</b>     | Nombre de<br><b>Gráfico</b>  | <b>Tipo de Gráfico</b> | <b>Campos</b>                                              | <b>Cálculos</b><br><b>Realizados</b>               | <b>Tablas Usadas</b> | <b>Filtros</b><br><b>Aplicados</b> |
|-----------------------------------|------------------------------|------------------------|------------------------------------------------------------|----------------------------------------------------|----------------------|------------------------------------|
| Billetera / Datos<br>Demográficos | <b>Usuario por</b><br>Género | Gráfico de<br>anillos  | • Leyenda:<br>user_gender<br>• Valores:<br><b>Usuarios</b> | $\bullet$ Usuarios =<br>Count(<br>'User'[user id]) | • Guip_user_dim      | • Género es<br>'F' o 'M'           |

<span id="page-26-1"></span>**Tabla 4.** Manual descriptivo de Dashboards (Tablas)

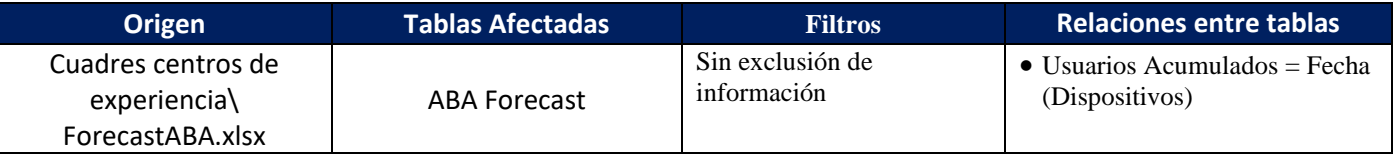

### <span id="page-27-0"></span>**3. CAPÍTULO III: PROPUESTA DE MEJORA**

Hay un famoso dicho que es muy usado para aconsejar a los jóvenes, este hace referencia, en lo personal, a cómo funciona la vida real. Va de la siguiente manera: Hay que soñar en lo alto sin despegar los pies de la tierra. Las interpretaciones pueden sobrar, pero el mensaje principal es muy claro, hay que perseguir el futuro sin soltar el presente. Se aplica el mismo consejo para las empresas, que en su afán de ser las mejores de su sector tienen que concentrarse en la mejora de su presente. Tarea muy difícil, reflexionarían algunos, no obstante, el incremento de la tecnología y los procesos han hecho de esta tarea algo más fácil. Pensarán ¿Cómo?, debido que estos avances de tecnología han aumentado la facilidad de medición consigo presentando la realidad de la empresa en datos y no en intuiciones. Es decir, ahora se puede medir el presente y con eso se puede mejorar la situación actual de la empresa, sobre todo esa variable que puede controlar que es el entorno interno.

Ahora, Dilo es una billetera virtual, como se ha mencionado anteriormente, con el propósito de mejorar la vida a sus clientes. Siendo una compañía virtual esta tiene una robusta base de datos que es alimentada diariamente con datos. Cada transacción, retiro de dinero, pago de un bien o servicio, entre otros; es registrado y almacenado en estas bases de datos haciéndolas crecer en volumen. Es preciso para las empresas tener un control sobre estas bases. En Dilo hay un departamento encargado de realizar estas tareas, este es Plataforma, el cual gestiona de la mejor manera las bases, produciendo reportes con los datos extraídos de ellas y mejoramiento a las mismas bases.

Plataforma cuenta con un equipo muy capacitado para realizar estas tareas, con ingenieros en informáticas para gestionar todo cambio en la base de datos como licenciados para procesar los datos a información. Por otro lado, la información recolectada hasta la fecha

es tan abrumadora que es difícil de mantenerla concentrada en un modelo sencillo. No solo se ha hecho difícil simplificar las tablas, sino que se puede omitir cierta información importante para la empresa. Lo podemos ver de esta manera, hay una persona participando en el juego donde se encuentra dentro de una cabina con dinero, esta comienza a expulsar aire y el dinero sale volando dentro de la cabina; el participante tiene que agarrar cuánto dinero pueda. Pero, que pasa si el participante agarra una gran cantidad de dinero y estos billetes son solo de 1, 10 o 20. Omitiendo los billetes grandes como los de 100, 200 y 500. Lo mismo puede pasar al tener tantos datos, se puede no tomar en cuenta datos que son importantes para la empresa, o la otra cara de la moneda, no se puede tomar todos los datos de la empresa.

#### <span id="page-28-0"></span>3.1 Implementar un código para corregir datos

Todos alguna vez hemos usado ubicaciones para poder llegar con precisión a un lugar desconocido. Quien no ha usado alguna de vez Google Maps para saber dónde queda ese restaurante que tanto te llamó la atención o mandarle tu ubicación a una amigo, familiar o repartidor de comida para que encuentren con facilidad tu casa. Pero se han preguntado ¿Qué pasaría si una vez esas ubicaciones se distorsionan?

Puede pasar lo más obvio, perderse. Como le pasó a una familia en Gales. La página virtual de Meaww menciona en una de sus publicaciones la curiosa historia de esta familia de cuatro personas, que en un viaje de cambio de estado, de Queensland a Adelaide, el mapa de Google indicó un camino erróneo, provocando que la familia se perdiera por dos días (*Family of four who went missing in the OUTBACK after GPS error found after 2 days | MEAWW*, s. f.).

Para concluir, las coordenadas en aplicaciones que usan ubicación como uno de sus servicios tiene que ser las correctas. Dilo es una aplicación móvil que usa este tipo de widget, en este mapa muestran todos aquellos locales que están afiliados con ellos donde pueden ser uso de sus productos y servicios. En las primeras semanas, se hizo una tarea de identificar los errores en las coordenadas. Esta tarea consistía entrar a la base de datos de la empresa y descargar los datos de ubicación e identificar aquellas que contenían un error. Eventualmente, se catalogaron los datos erróneos en una de cinco categorías.

Durante el desarrollo de esta tarea, tomando en cuenta el problema de abundancia de datos y el objetivo estratégico DO, se llegó a la conclusión de la falta de tiempo para la corrección de estos datos de ubicación. Como se mencionó en el capítulo uno, la empresa es relativamente joven, es decir, opera desde hace no más de 2 años. El inconveniente es la alta cantidad de información que tiene que ser procesada por gente más sumergida en la empresa, dejando así en segundo hasta tercer plano estas tareas.

Por lo tanto, se notó lo siguiente, a pesar de identificar los errores en coordenadas, no se tenía como corregirlas. Por lo tanto, se dio la iniciativa de generar un código, similares a los vistos en clases pasadas como la de lógica de la programación y herramientas contemporáneas para la inteligencia de negocios. En estas clases se vieron temas relacionados en cómo hacer códigos, una usaba Python y otra DAX, pero similares en estructura.

El código consiste en dos facetas, una para corregir las latitudes y otra para las longitudes. El código de latitud está compuesto por cinco condiciones Si, estas condiciones están hechas para corregir cada error en la tarea identificación de errores mencionada anteriormente. En el código de longitud se compone de igual forma solo con un paso adicional para corregir coordenadas sin puntos decimales. Con estos códigos se realizó una macro (Ver imagen 5) e intentar hacer el proceso automático. El método se trata de corregir el 80% a 90% de las coordenadas, se toma en cuenta el error humano por el cual se puede crear nuevos errores que no estén plasmados en el código. Por otro lado, se consumió una semana en crear el código y hacer la macro, lo que consta 40 horas de trabajo, este tiempo se ahorró la empresa. Usualmente al momento de identificar errores y catalogarlos costaría mínimo un día de trabajo más lo que tomaría corregirlas, con el código se pueden corregir estas coordenadas con solo correr la macro o usar el código.

<span id="page-30-0"></span>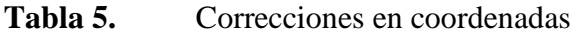

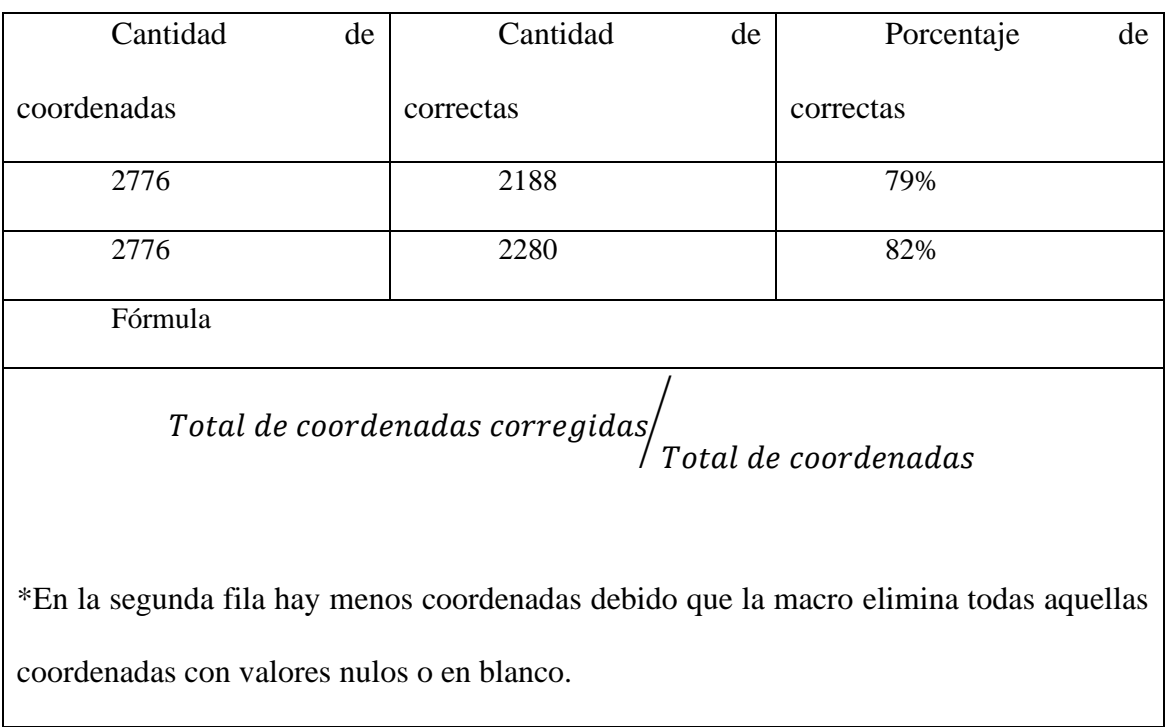

<span id="page-30-1"></span>**Imagen 9.** Macro para corregir coordenadas

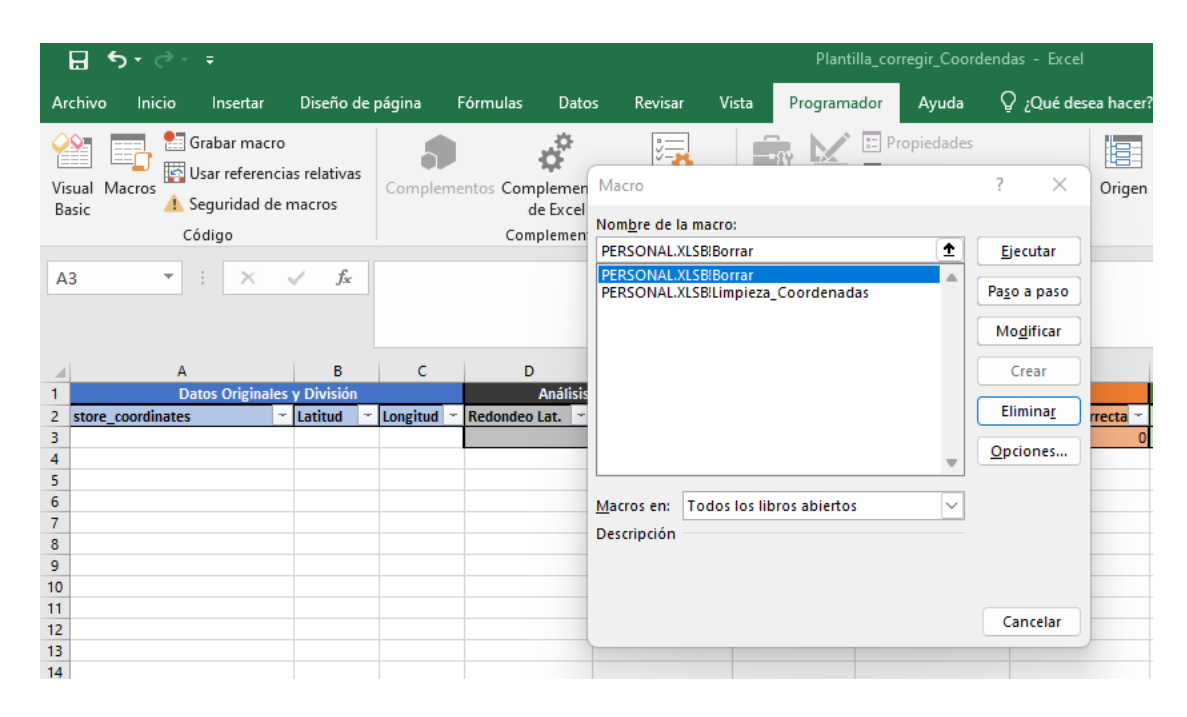

Fuente: Creación Propia, 2022

#### <span id="page-31-0"></span>3.2 Integrar datos de Tiendas de Aplicaciones

Como se da en toda empresa tecnológica, a partir del siglo XXI, la presencia de los datos juega un gran rol en sus tareas diarias y hasta en las decisiones administrativas. Es decir, las empresas de hoy en día dejaron de surcar en el mercado en navíos guiados por intuición y conocimiento empírico a surcar con navíos guiados por bases de datos e información objetiva. Los datos son un activo para las empresas, por lo mismo, se busca usar aquellos datos que demuestran ser de valor, entre estos pueden estar datos de tendencias, comportamiento del cliente, uso del producto, demografía, financieros, entre otros.

Dicho lo anterior y puesto en contexto de Dilo, como muchas, usan los datos generados por sus productos y su entorno. Mas omiten los datos generados por las tiendas de aplicaciones, recordando que estas son App Store, Play Store y App Gallery. Estos datos pueden ser útiles debido a que muestran comportamiento de descargas, uso prolongado de la aplicación e incluso

los tipos de errores. A pesar de que Dilo usa una robusta base de datos por la cual almacena y procesa todo tipo de información que rodea a la empresa y está concluyendo como parte de Dashboards para el uso interno, no hay ningún Dashboard que plasme la información de estas tiendas.

En las tiendas de aplicaciones se pueden encontrar datos esenciales para la sobrevivencia de la empresa. Estos datos son los siguientes: Descargas por país, dispositivos y fuente, Usuarios activos diarios (DAU, por sus siglas en ingles), Usuarios activos mensuales (MAU, por sus siglas en ingles) y sesiones por dispositivo. Los datos mencionados anteriormente son esenciales para empresas que desean crecer y tener mayor presencia en el mercado.

El objetivo de esta propuesta es el uso de estos datos en un Dashboard que se pueda actualizar solo. Así mejorando el problema en el capítulo uno en el cual mencionamos que se pueden omitir datos de relevancia por la alta cantidad de bases de datos. Con la implementación de este Dashboard se tratará de aumentar la información presentada en Dashboards, al tener una nueva fuente de datos se debe tener por complemento una pantalla para desplegarla. Con lo anterior mencionado, plasmar esta información es importante demostrando el uso diario, mensual o trimestral de la aplicación Dilo en los celulares de sus clientes. Fortaleciendo el objetivo estratégico FA planteado en el primer capítulo.

Actualmente Dilo está procesando 35 Dashboards. Estos son alimentados por documentos en Excel y datos extraídos de la base de datos. A pesar de lo robusta de estas fuentes de datos, hay información que está siendo omitida. Es el caso de las tiendas de aplicaciones. Al extraer estos datos de forma automática, se espera su limpieza y procesamiento para ser implementados en Dashboards. Se estima un aumento de 3 a 2 hojas de Dashboards, tomando en cuenta que se extraería información de tres nuevas fuentes y a conciencia que estas tienen datos en común. Es decir, la producción de dashboards aumentaría en un 5.7%, se usó la fórmula de abajo. Donde N es la cantidad dashboards actuales y N-1 es la cantidad de dashboards antes del cambio, de último se multiplica por 100 para que el producto sea en porcentaje.

$$
= \frac{(N - (N - 1))}{N - 1} * 100
$$

$$
= \frac{(37 - (35))}{35} * 100
$$

$$
= \frac{(2)}{35} * 100
$$

$$
= 0.0571 * 100
$$

$$
= 5.7\%
$$

Lo que conlleva para extraer estos datos e importarlos a un Dashboard en Power BI es una herramienta que interactúe desde las tiendas a una base de datos. Esta herramienta se conoce como Application Programming Interface o mejor conocido como API, por sus siglas en inglés. El propósito de las APIs es la interacción entre dos programas, traduce la solicitud del usuario en un código para que el programa receptor pueda responder a esta y regresar el resultado deseado. Para entender mejor este proceso ver imagen 9.

<span id="page-33-0"></span>**Imagen 10.** Funcionamiento de API

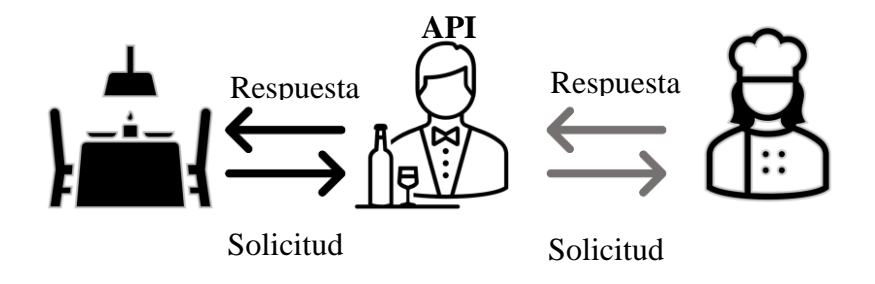

Las áreas de interés con estos nuevos datos las conformarían plataforma, mercadeo, ventas y dirección de operaciones tecnológicas. Las áreas de mercadeo y ventas podrán observar

datos de la actividad de los clientes, tasa de conversión, cuantas sesiones por día hay, cuantas personas se quedan activas desde el día de instalación y que tipo de dispositivo es el que tiene mayores descargas. La de dirección de operaciones tecnológicas tendrá acceso a datos como el tipo de error que ocurrió en la aplicación, cada cuanto ocurren errores y tiempo que le toma a la aplicación en abrir. Por el otro lado, plataforma tendría que procesar estos datos y mostrarlo de forma visual.

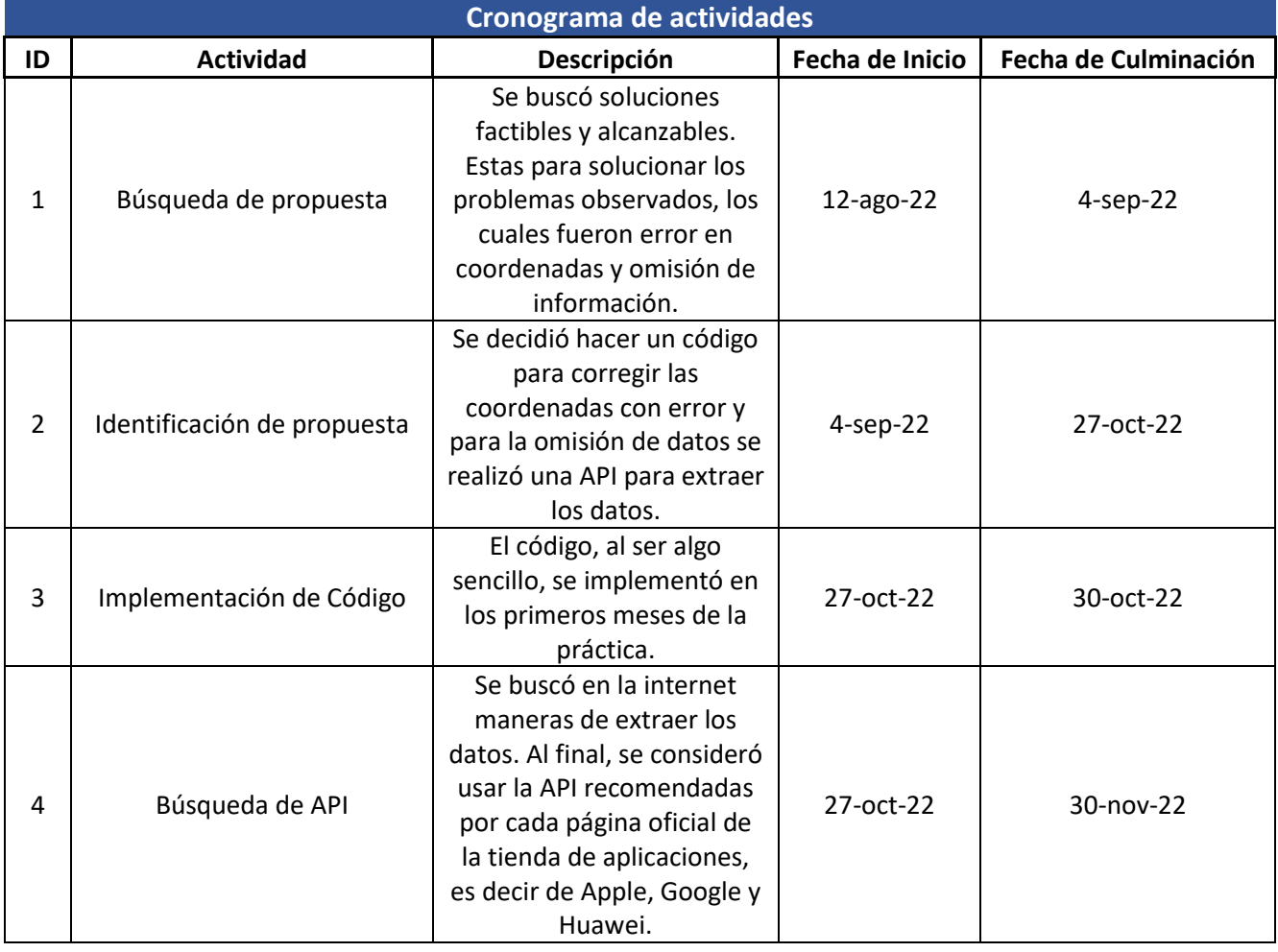

<span id="page-34-0"></span>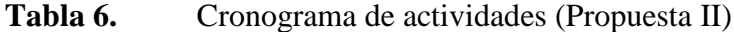

#### <span id="page-35-0"></span>3.3 Desarrollar manuales descriptivos de dashboards

Este siglo ha traído grandes avances tecnológicos para la humanidad. Se ha progresado tanto que en este campo que las empresas hoy pueden gestionar sus procesos basándose en estos avances. Entre estos avances están la documentación de procesos cuyo objetivo es plasmar en un diagrama de flujo los procesos operativos, mas se pueden usar otras formas para documentar estos procesos. Al final, se trata de tener el paso a paso de un proceso para la obtención de un producto final, dentro del área de Inteligencia de Datos el producto final viene siendo los dashboards.

Cuando se comenzó la práctica profesional en el departamento de Plataforma Tecnológica, en la cual está el área de inteligencia de datos, no contaba con documentación de sus procesos. Fue hasta meses posteriores que se comenzó a hacer esta documentación, pero solo para los queries, el cual fue nombrado repositorio de queries. Aun con el repositorio de queries no se pensó en hacer uno para los dashboards.

Por lo tanto, durante la fase II se tomó la iniciativa de elaborar el proyecto de documentar detalladamente como se realizaron los dashboards. Para esta actividad se hizo dos documentos en Word, uno para cada Dashboard de mayor importancia. Los cuales contenían la información sobre la versión del dashboards, la fecha en que se realizó el dashboards y la fecha de modificación, el nombre del Dashboard y quien lo realizó. Después, por medio de una tabla se detalló los componentes que conformaban estos dashboards y cuáles eran sus módulos, es decir las categorías y subcategorías. Para finalizar estos manuales descriptivos en Word, se detalló las tablas usadas, los filtros aplicados a estas tablas para la exclusión de dato y por último la relación de estas tablas con las demás usada en el esquema relacional.

A parte de los dos documentos de Word, se realizó un documento de Excel con dos hojas. En el documento se plasmó la información relacionada a los gráficos que conforman los dashboards. Debido a la cantidad de gráficos e información que conforman los dashboards se acudió hacer este documento en Excel, por su viabilidad con las tablas. En el documento de Excel se detalla lo siguiente:

- 1. Componente
- 2. Módulo
- 3. Nombre de gráfico
- 4. Tipo de gráfico
- 5. Campos
- 6. Cálculos realizados
- 7. Tablas Usadas
- 8. Filtros Aplicados

#### <span id="page-36-0"></span>**Imagen 11.** Manual Descriptivo en Excel

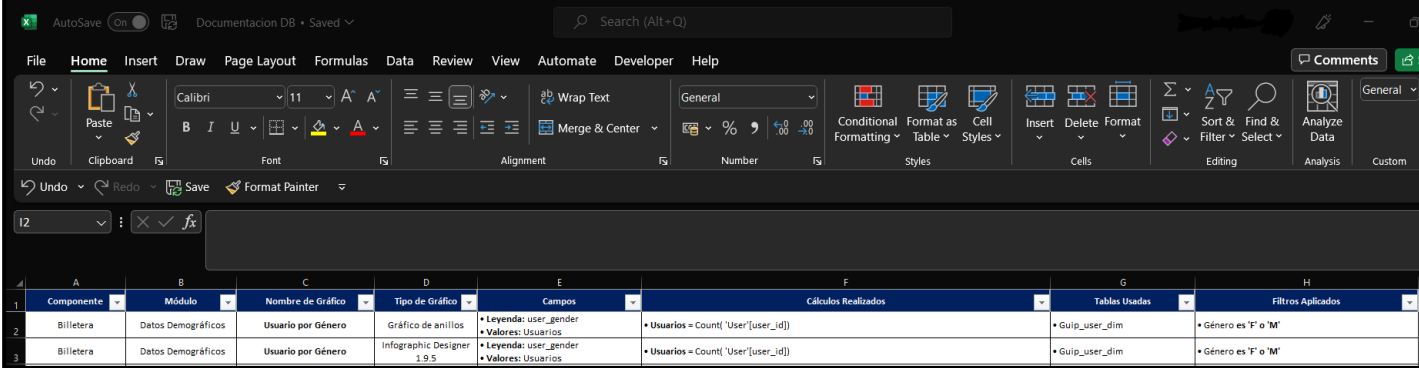

#### <span id="page-36-1"></span>**Imagen 12.** Manual Descriptivo en Word

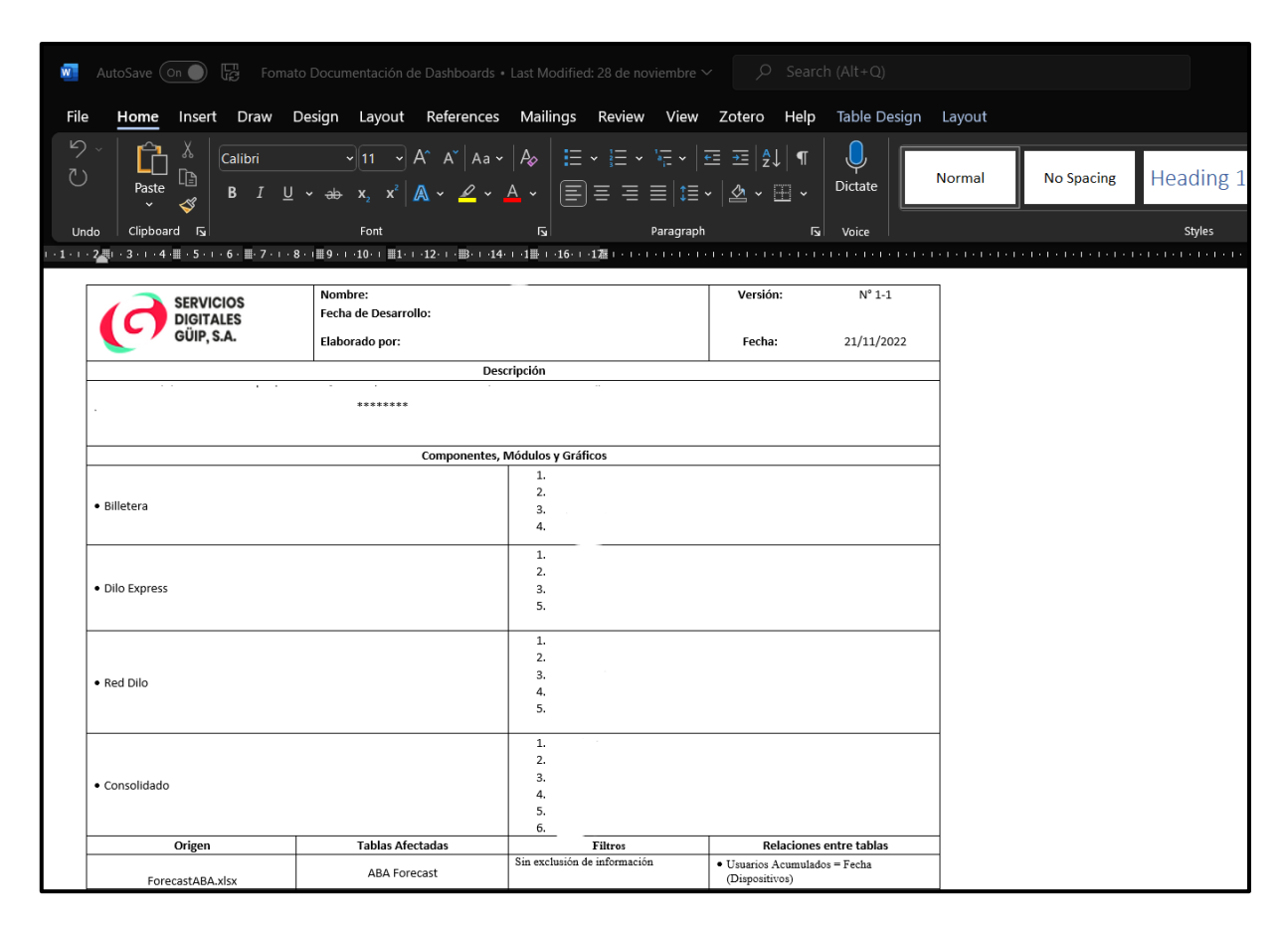

Con estos documentos se beneficiarán el área de Inteligencia de Datos. Acortando el tiempo de respuesta o el tiempo involucrado en detectar anomalías en los gráficos. Además, con una documentación detallada se puede identificar los gráficos que serían afectados por si una tabla de la base de datos es distorsionada o eliminada.

En termino de tiempo, estos manuales de procesos tomaron alrededor de dos semanas en culminarse. Tomando en cuenta el horario de trabajo de la empresa que comienza a las 8:30 am y termina a las 5:30 pm, sería un total de 8 horas de trabajo (más la hora del almuerzo). Usando estos dos datos, el tiempo de desarrollo de los manuales en su totalidad es de 80 horas (10 días X 8 horas), esto sería el tiempo que invertiría un empleado de la empresa para realizar estos documentos. Además, cabe recalcar que estos manuales son una aportación a la empresa, por lo tanto, no tuvieron que pagar mano de obra para poder realizarlos. Por otra parte, al equipo de inteligencia de datos le tomaba mínimo una hora en detectar que cambios sufrirían si una tabla de la base de datos era modificada o eliminada, ahora con estos manuales pueden reducir este tiempo en un máximo de 10 minutos debido que solo tendrían que filtrar el nombre de la tabla y le aparecerían los gráficos y lugares que serían afectados.

Para finalizar, considerando el objetivo DA (Aprender de la competencia para un crecimiento en la seguridad, eliminando cualquier sospecha de fraudes o acciones ilícitas). La documentación de procesos es un paso para que la empresa, si así lo desea en un futuro, pueda obtener la certificación ISO en los procesos. Para la que no conozcan que es ISO, es un organismo internacional no gubernamental el cual se encarga en el control de la calidad. Este organismo entrega certificados a toda empresa que lo solicite y que cumplan los criterios necesarios para poder obtener una acreditación ISO. Esta acreditación trae beneficios a la empresa como los de convertirse en un fuerte competidor en el mercado, mejora continua, procesos de calidad y ser una empresa orientada al cliente; lo cual le vendría bien a Dilo considerando su visión. Dicho lo anterior, tener manuales de procesos es uno de los requisitos para obtener una acreditación ISO y esto beneficiaria a la empresa en este mercado financiero.

| Cronograma de actividades |                             |                                                |                 |                      |  |  |  |  |
|---------------------------|-----------------------------|------------------------------------------------|-----------------|----------------------|--|--|--|--|
| ID                        | <b>Actividad</b>            | Descripción                                    | Fecha de Inicio | Fecha de Culminación |  |  |  |  |
|                           |                             | Durante los meses de<br>práctica se destacó la |                 |                      |  |  |  |  |
|                           |                             | importancia de los datos,                      |                 |                      |  |  |  |  |
|                           | Búsqueda de propuesta       | por lo tanto, buscar algo                      | $3$ -oct-22     | $14$ -oct-22         |  |  |  |  |
|                           |                             | que contrastara los                            |                 |                      |  |  |  |  |
|                           |                             | procesos que los involucra                     |                 |                      |  |  |  |  |
|                           |                             | era imperativo.                                |                 |                      |  |  |  |  |
| $\mathcal{L}$             |                             | Se consideró hacer un                          |                 |                      |  |  |  |  |
|                           | Identificación de propuesta | manual para registrar los                      |                 |                      |  |  |  |  |
|                           |                             | dashboards por sufrir                          | $14-oct-22$     | $27-oct-22$          |  |  |  |  |
|                           |                             | constantes cambios                             |                 |                      |  |  |  |  |
|                           |                             | durante el tiempo.                             |                 |                      |  |  |  |  |

<span id="page-38-0"></span>**Tabla 7.** Cronograma de Actividades (Propuesta III)

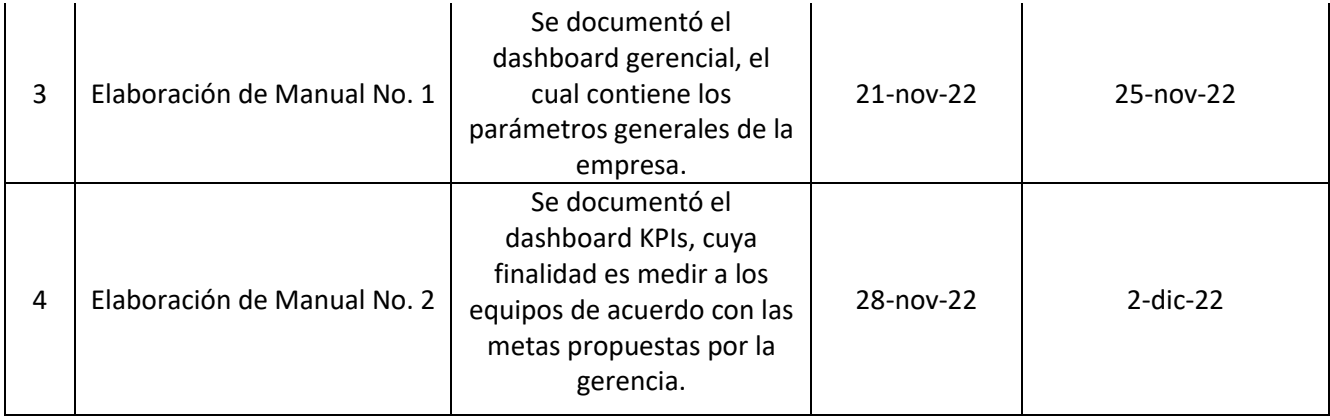

### <span id="page-40-0"></span>**4. CAPÍTULO IV: CONCLUSIONES Y RECOMENDACIONES**

#### <span id="page-40-1"></span>4.1 Conclusiones

- 4.1.1 Se presenta un boletín antes del fin de año a toda la empresa. Este consta de gráficos con información relevante, dando consigo un mayor entendimiento de la actualidad de la empresa en comparación con su competencia directa, el crecimiento del ingreso de la empresa y demostrando el comportamiento de sus usuarios.
- 4.1.2 Se entrega un código para la corrección de coordenadas. El código esta explícitamente en una hoja de Excel y dentro de una macro para ejecutarlo de forma automática, así ahorrando un día de trabajo en identificar errores y corregirlos.
- 4.1.3 Destacan dos de los cuatro KPIs en el boletín informativo. Se descartó dos por falta de información (la ratio de inactividad y Churn Rate), por lo tanto, se conservan los otros (user persona y comparativo de competencia), y se plasman en el boletín.
- 4.1.4 La cantidad de dashboards generados por el departamento de Inteligencia de Datos aumento en un 6%, con la implementación de nuevos dashboards como el de medición de tickets y de flujo de procesos. A pesar de proponer la obtención de datos sobre el uso de la aplicación en los dispositivos no se desarrolló, omitiendo esta información.
- 4.1.5 Los manuales descriptivos sobre los Dashboards de la empresa se entregan culminados, se destaca que se entrega 2 documentos Word y 2 de Excel siendo este último el que contiene la información relacionada con los gráficos y el de Word la información de las tablas.

<span id="page-41-0"></span>4.2.1 Dar continuación a estos boletines. Siempre indagando en nuevas métricas de medición para las Fintechs, así mostrando nuevos avances dentro del departamento e información novedosa.

4.2.2 Plasmar dentro del código nuevos errores que puedan aparecer en el transcurso del tiempo, como es susceptible el error humano. Entender los parámetros del código para poder modificarlo evitando la redundancia.

4.2.3 Poder recolectar más información para la creación de dashboards con los KPIs que quedaron por fuera en esta entrega. Estos datos son relevantes para cualquier aplicación móvil.

4.2.4 En camino a obtener toda la información necesarios de Dilo, para una toma de decisión más adecuada, se recomienda integrar los datos faltantes de las tiendas de aplicaciones de App Store, Google Play y App Gallery.

4.2.5 Para poder mejorar ellos manuales, aumentar su formato a uno más amigable a los usuarios que lo necesitaran, además de documentar cada cambio y guardarlo como una versión nueva de Dashboard.

### <span id="page-42-0"></span>**BIBLIOGRAFÍA**

*Acerca de | Servicios Digitales GUIP S.A*. (s. f.). Servicios Digitales. Recuperado 11 de agosto de 2022, de https://www.guip.com

*Family of four who went missing in the OUTBACK after GPS error found after 2 days | MEAWW*. (s. f.). Recuperado 31 de agosto de 2022, de https://meaww.com/family-of-fourwho-went-missing-after-getting-diverted-by-gps-found-after-2-days-deserted-location

*ISO - ISO 9000 family—Quality management*. (s. f.). ISO. Recuperado 8 de diciembre de 2022, de https://www.iso.org/iso-9001-quality-management.html

*ISO 9001 ¿Qué es la norma ISO 9001 Gestión de Calidad?* (s. f.). Recuperado 8 de diciembre de 2022, de https://www.bsigroup.com/es-ES/Gestion-de-Calidad-ISO-9001/

Lenis, A. (s. f.). *Competencia directa e indirecta: Definición, diferencias y ejemplos*. Recuperado 28 de agosto de 2022, de https://blog.hubspot.es/marketing/competencia-directaindirecta

*Qué es una Query—Definición, significado y ejemplos*. (2020, enero 28). https://www.arimetrics.com/glosario-digital/query

*¿Qué modelo organizacional le conviene a tu empresa? | Conexión ESAN*. (s. f.). Recuperado 12 de agosto de 2022, de https://www.esan.edu.pe/conexion-esan/que-modeloorganizacional-le-conviene-a-tu-empresa

superyyrrzz. (s. f.). *Technical documentation*. Recuperado 8 de diciembre de 2022, de https://learn.microsoft.com/en-us/docs/

#### <span id="page-43-0"></span>**GLOSARIO**

Boletín Informativo: Es un informe impreso de información e ideas, el cual es distribuido en forma regular (es decir, mensualmente o dos veces al año) a un grupo de gente interesada.

Código QR: Combinación de barras y cuadros que acompaña a un producto o unidad de consumo para que pueda ser leído y descifrado mediante un lector óptico que transmite los datos a una máquina o una computadora

Dashboards: Es un documento en el que se reflejan, mediante una representación gráfica, las principales métricas o KPI que intervienen en la consecución de los objetivos de una estrategia.

Esquema Relacional: Consiste en representar datos por medio de tablas relacionadas cuyas filas se llaman tuplas y las columnas variables, conformando así una base de datos

ETL: es un tipo de integración de datos que hace referencia a los tres pasos (extraer, transformar, cargar) que se utilizan para mezclar datos de múltiples fuentes.

Insight: Es aquel conocimiento que aporta valor y que sirve para la creación o mejora de algo.

KPI: Del inglés, Key Performance Indicator, son Indicador Clave de Desempeño. Estos son los indicadores o valores cuantitativos que se pueden medir, comparar y monitorear, con el fin de exponer el desempeño de los procesos y trabajar en las estrategias de un negocio.

Macro: Es una acción o un conjunto de acciones que se puede ejecutar todas las veces que desee.

Query: es una petición precisa para obtener información en una base de datos o sistema de información.

Ticket: es el elemento básico de cualquier trabajo relacionado con la experiencia del cliente, lo que le permite a tu empresa crear, actualizar y, con suerte, resolver cualquier problema que puedan tener las personas que te contactan.

Tiendas de Aplicación: Son aquellas tiendas que operan en línea y a través de las que puedes buscar, descargar e instalar las aplicaciones que deseas.

Valores Nulos: Representan valores de datos ausentes.

Widget: Son pequeñas aplicaciones cuyo objetivo es dotar de información visual y facilitar el acceso a las funciones que se utilizan de forma frecuente.

### <span id="page-45-0"></span>**ANEXOS:**

Anexo 1.

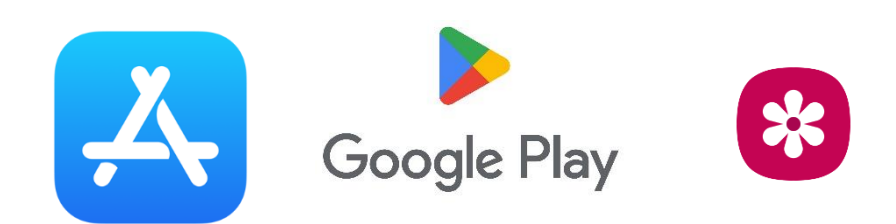

### Anexo 2.

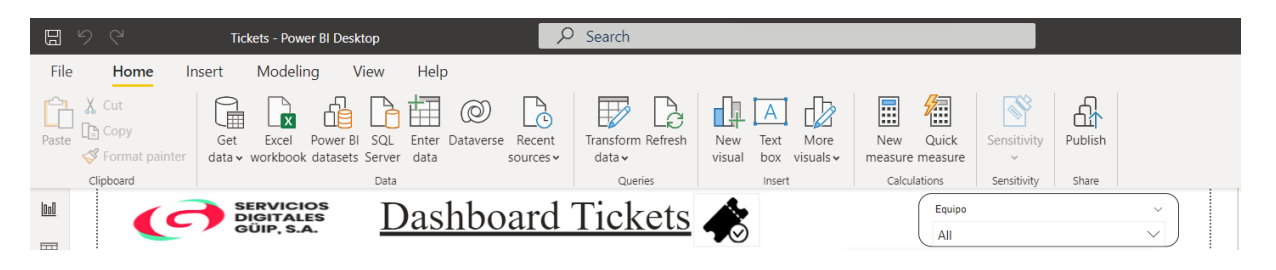

#### Anexo 3.

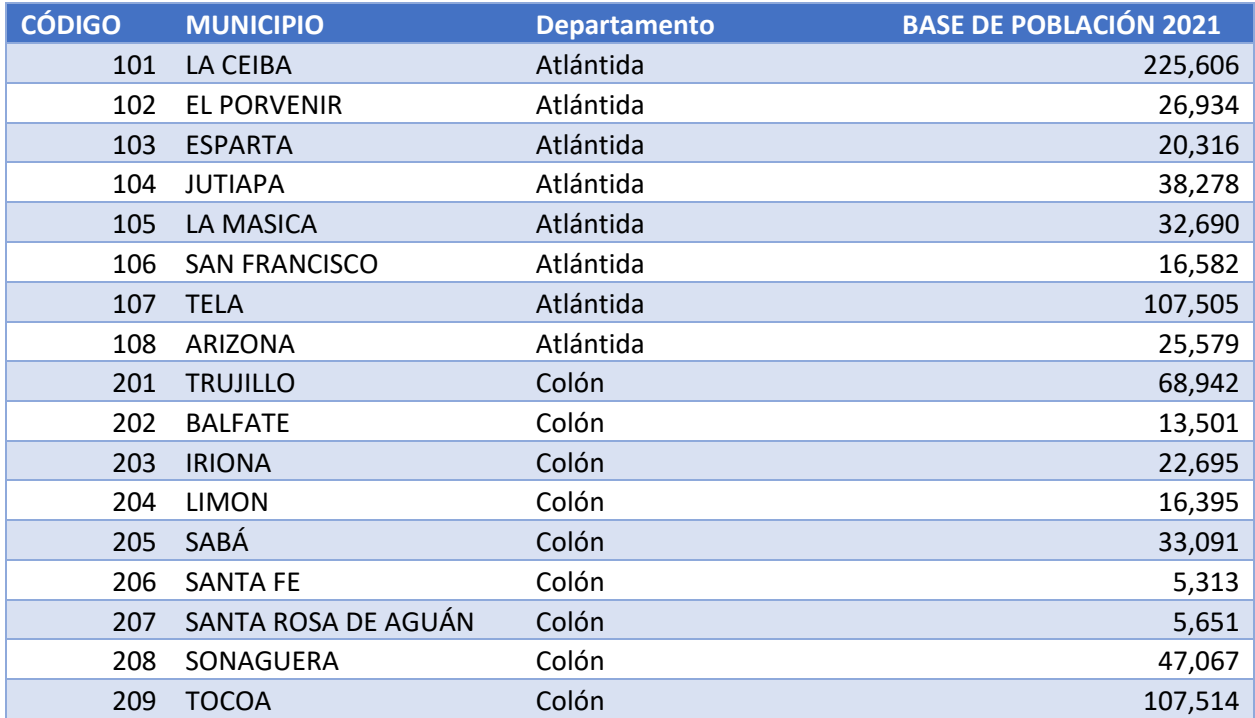

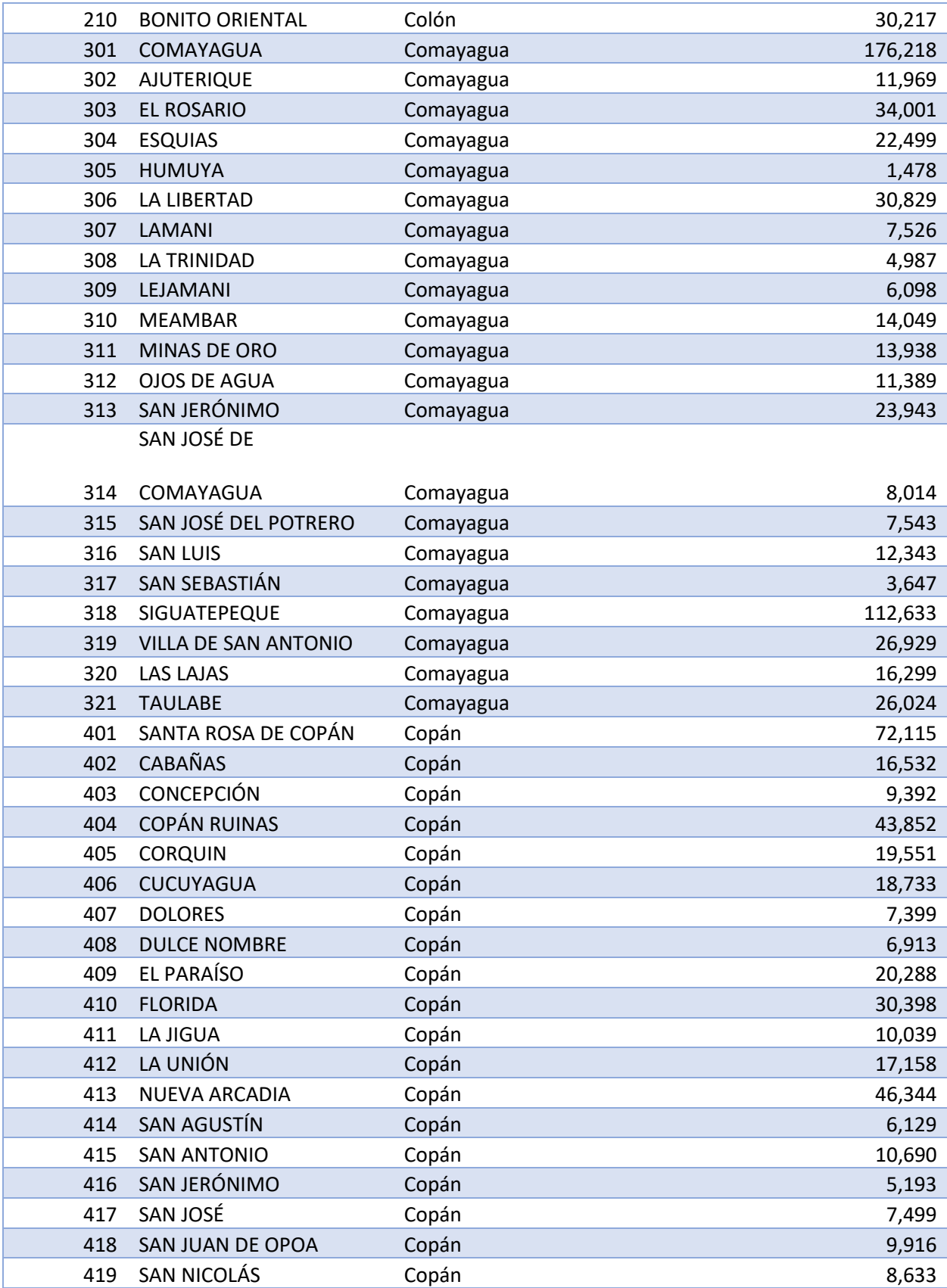

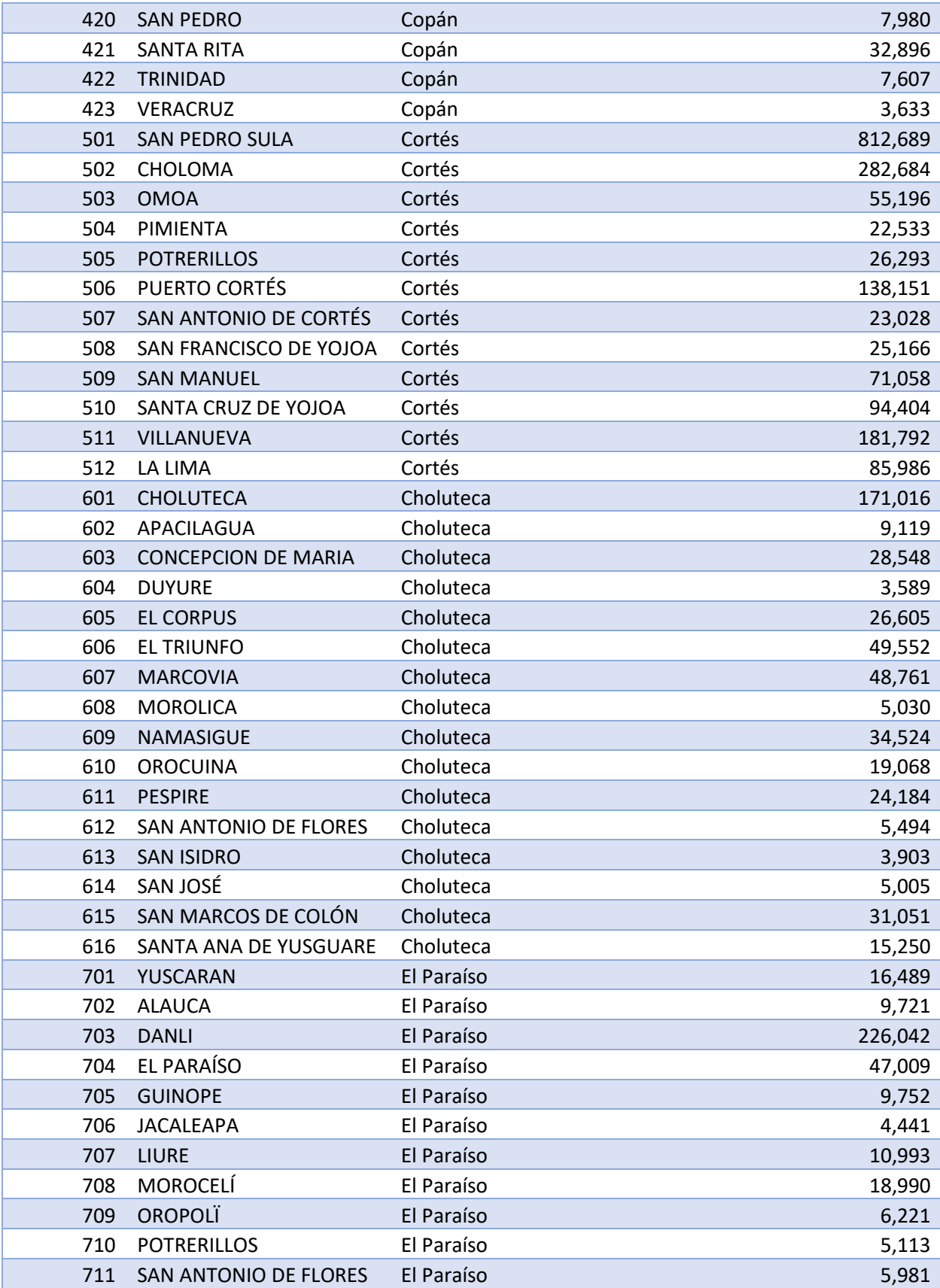

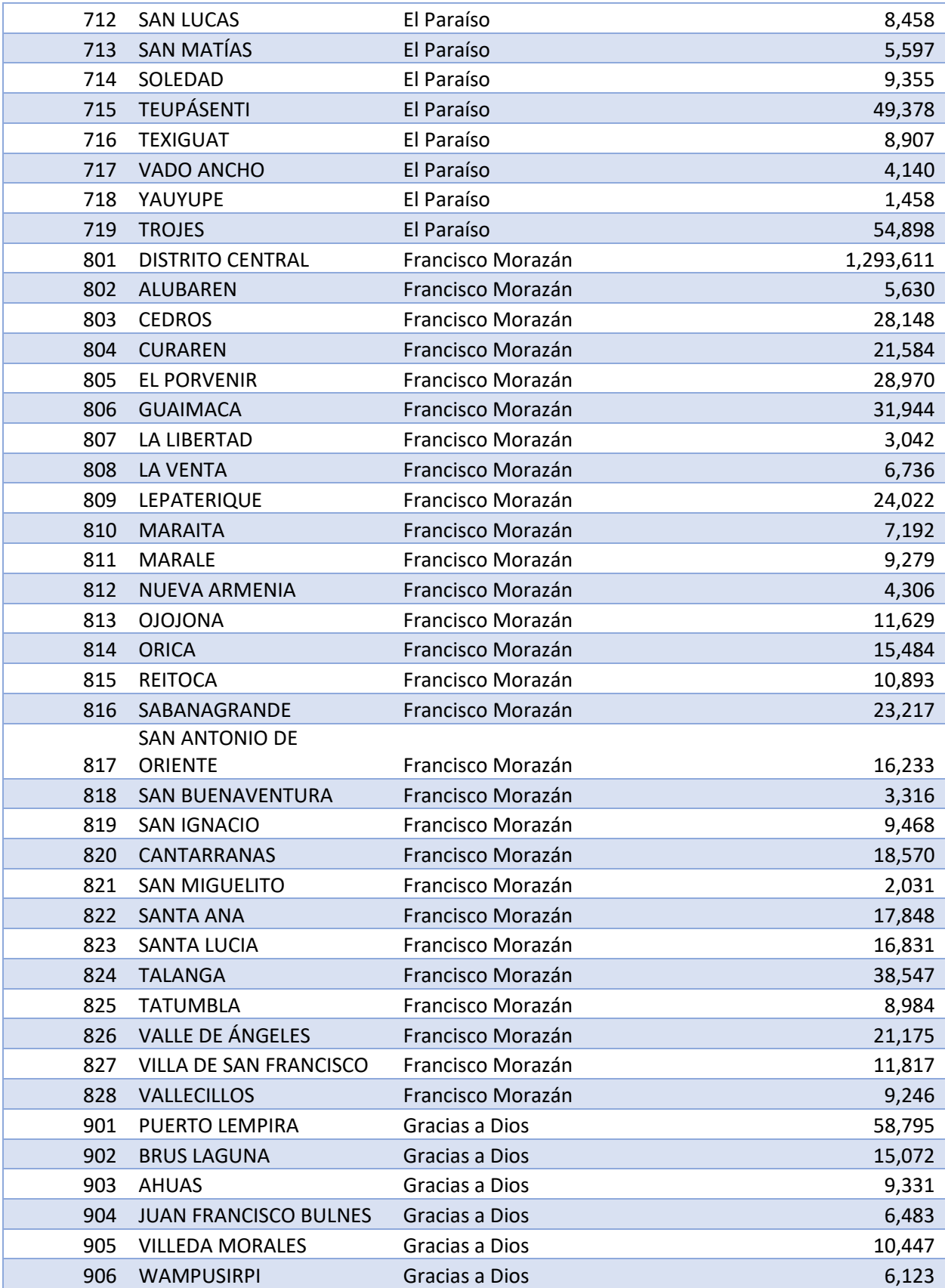

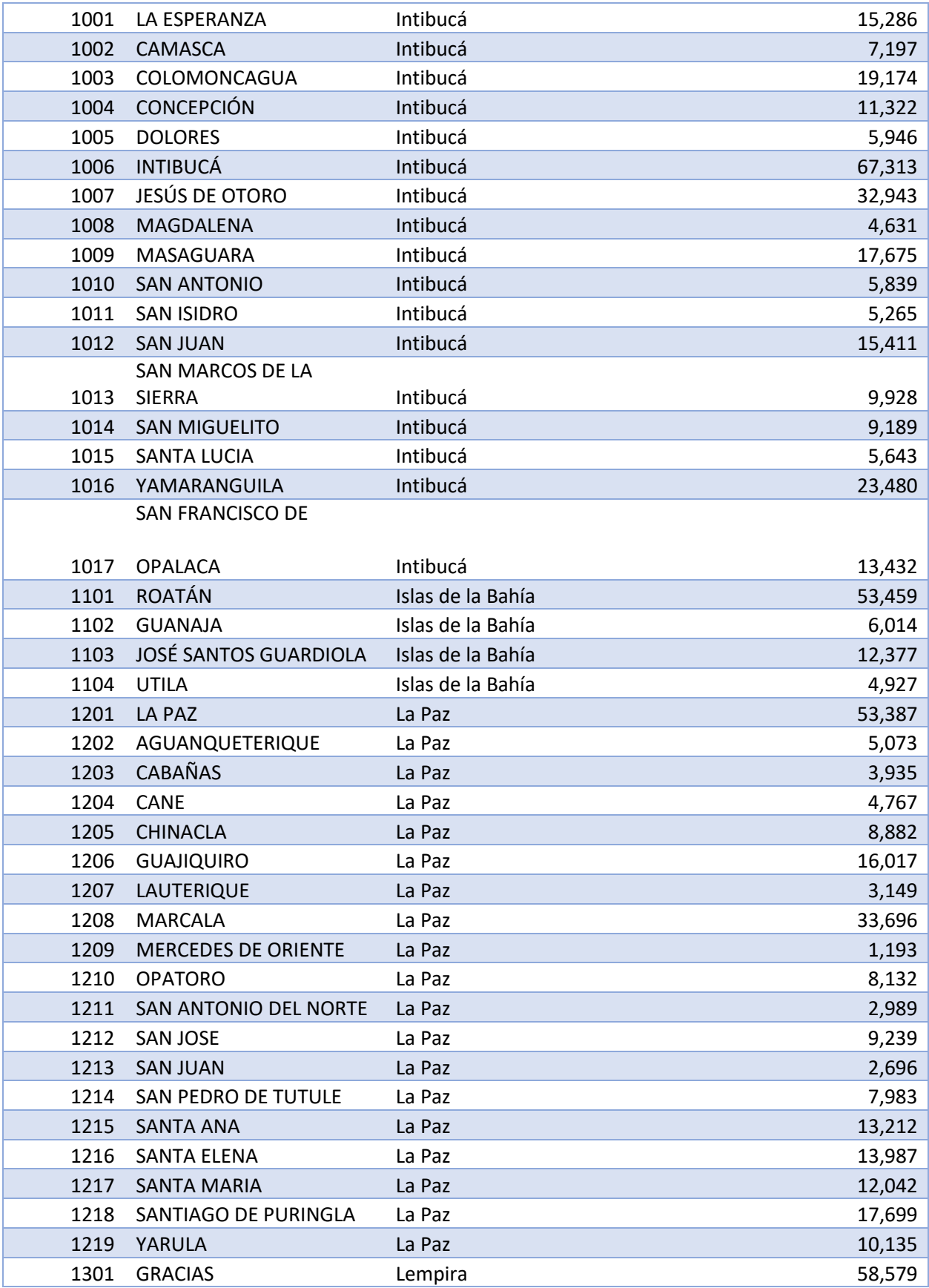

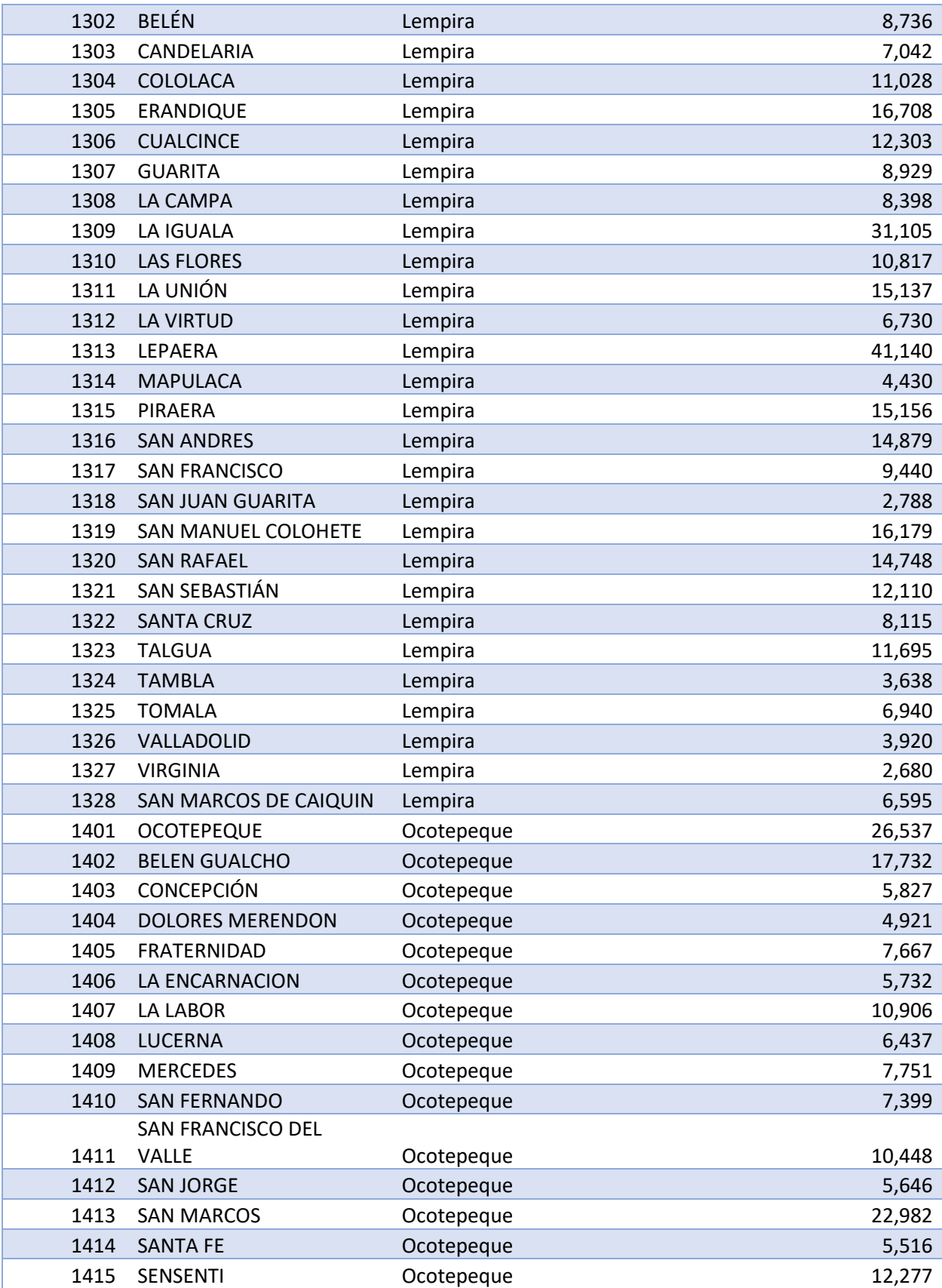

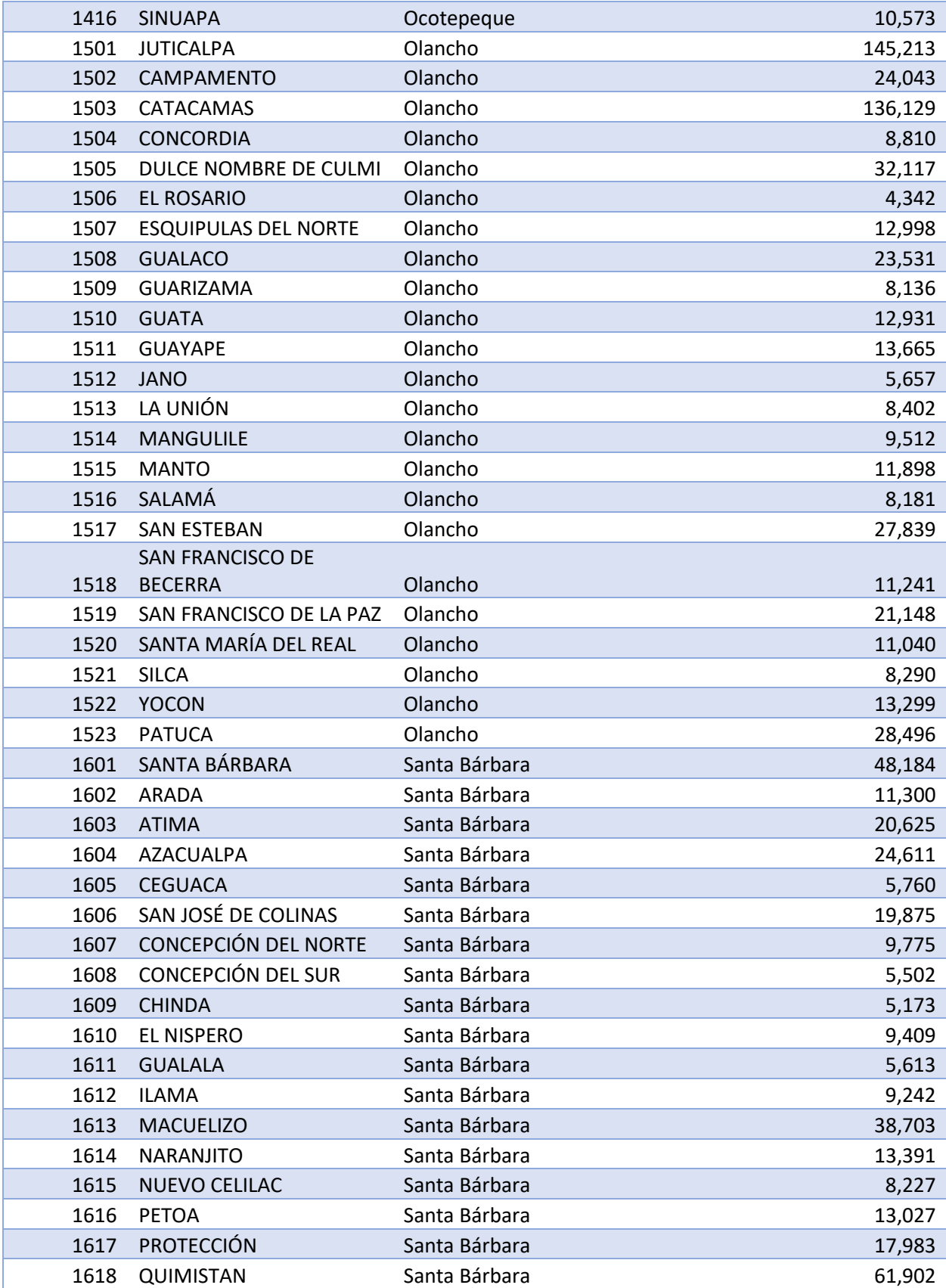

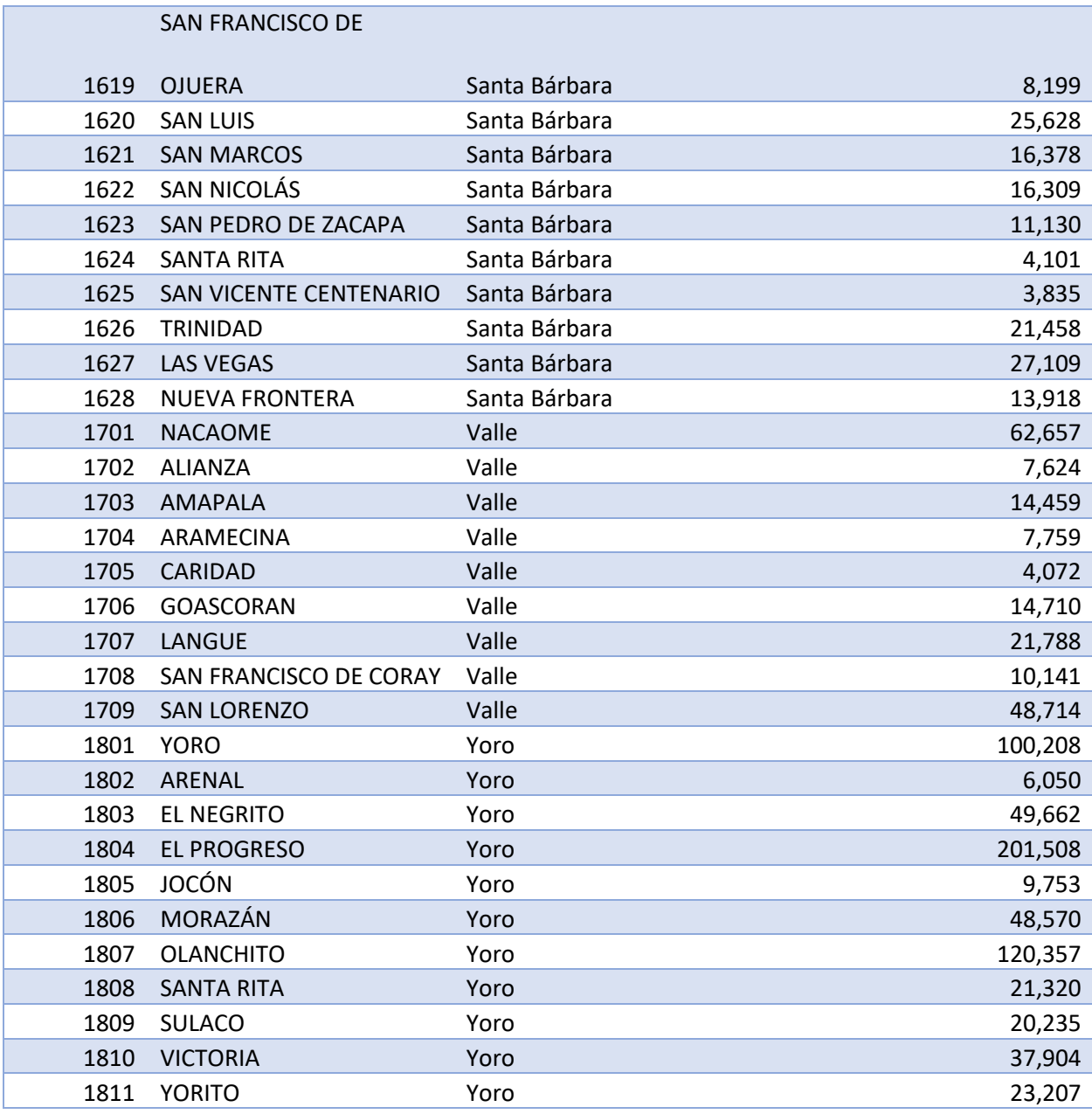